## 沖 縄県交通事業者安全・安心確保支援 事業補助金(貨物自動車運送事業

## 【 申請受付要領 】

### 対象者

県内に住所・本店を有し、以下の要件を全て満たす事業者が対象となります。

①貨物自動車運送事業法に基づく貨物自動車運送事業を行っている者

- ②新型コロナウイルス感染症流行前における燃油高騰前と令和4年度と比較し、売上高の 燃料比率が増加している事業者
- ③対象期間中の燃料費(令和4年4月~令和5年3月のうち申請時の月平均額)が 1万円以上の事業者

申請受付期間

2023年4月10日(月)9:00~2023年6月30日(金)17:00まで ただし、電子申請の場合は23:59まで、郵送の場合は消印有効 なお、予算の上限に達した場合、上の記載にかかわらず受付を停止します。

### 申請方法

## 電子及び紙文書による申請

「沖縄県交通事業者安全・安心確保支援事業補助金ホームページ」よりお 申込み下さい。なお、上半期分の補助金を既に受領している場合や上半期 分の補助金の対象とならない方は、下半期分のみの申込フォームをご利用 ください。

### Webサイトアドレス(URL)

下半期(上半期分の補助金を既に受領した方)

https://s-kantan.jp/pref-okinawau/offer/offerList\_detail.action?tempSeq=2931

### 上半期+下半期(上記以外の方)

https://s-kantan.jp/pref-Okinawau/offer/offerList\_detail.action?tempString=shinseikoutsu

右記の二次元バーコードからもアクセスいただけます。 紙文書による申請は、支給までに数ヶ月時間を 要しますので、あらかじめご了承ください。

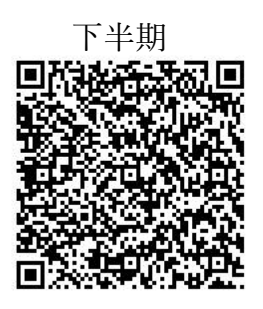

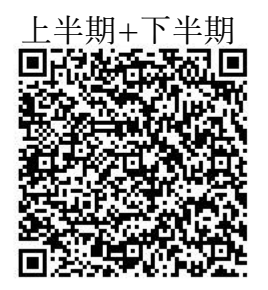

### 1.支援金の目的

コロナ禍において、原油価格・物価高騰等の影響を強く受けた交通事業者に対し、運 行継続を支援するため、予算の範囲内において「沖縄県交通事業者安全・安心確保支援 事業補助金(以下「県補助金」という。)」を給付します。

## 2. 給付要件

次のすべての要件を満たす事業者が、県支援金の給付対象となります。

❶令和4年4月1日から9月30日(以下「上半期」という。)及び 令和4年10月1日から令和5年3月31日(以下「下半期」という。)までの 間、貨物自動車運送事業法に基づく貨物自動車運送事業を継続していること。

- ❷沖縄県内に住所を有する個人事業者又は沖縄県内に本店を有する法人事業者 であること。
- ❸新型コロナウイルス感染症流行前における燃油高騰前と令和4年度と比較し、 売上高の燃料比率が増加している事業者
- ❹対象期間中の燃料費(令和4年4月~令和5年3月のうち申請時の 月平均額)が1万円以上の事業者

## 3. 補助額

補助額は、①補助対象経費と②基準額のうち、少ない額となります。補助対象経費及 び基準額の算定式は次に掲げるとおりとします。また、対象期間は、2022年4月1日~ 2023年3月31日(以下「対象期間」という。)とし、上半期、下半期それぞれで補助額 を算出します。

### 【補助額の算定式】(上半期、下半期共通)

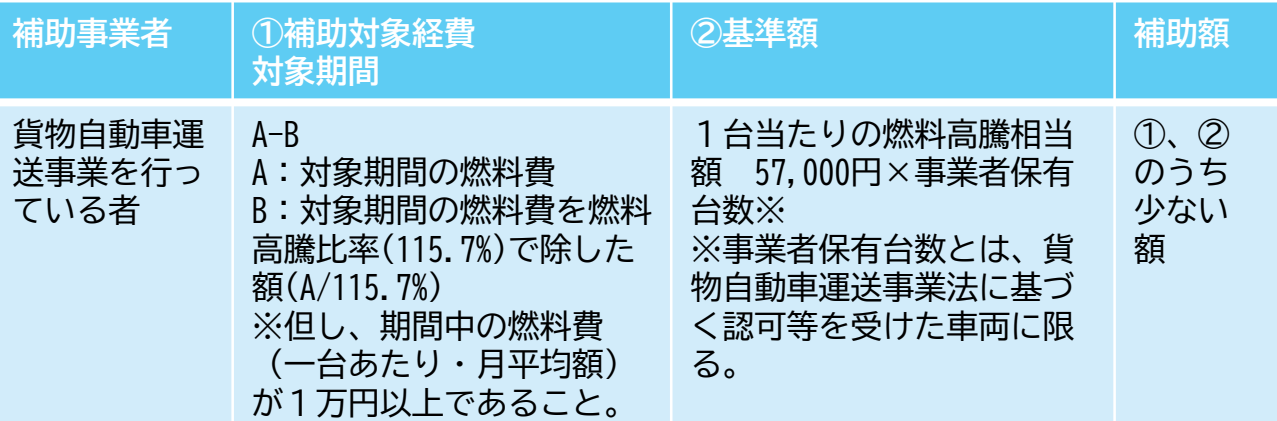

## 4. 給付方法

給付方法は、口座振替となります。

## 5.必要書類

### ❶貨物自動車運送事業報告規則の規定に基づく、事業実績報告(令和元年度及び令和 4年度)

- ※ 令和4年4月~令和5年3月までの売上高、売上高に占める燃料費の割合がわかる資料を添付する こと。
- ※ 平成31年4月から令和2年3月の事業実績がない(開業していない等)事業者については、比較対 象期間を、業を開始した月を始めとして連続した6ヶ月(上半期+下半期の補助の場合は12ヶ月)を 記載することとする。

なお、燃料費物価高騰が始まった令和4年1月以降に業を開始している事業者は、補助の対象外と する。

※ 事務局が追加で領収書等の書類を求める場合もあります。

### ❷口座の通帳の表紙及び表紙うら面の写し

※口座番号及び名義人氏名(フリガナ含む)が確認できる箇所

❸認定等登録番号がわかる資料(法人の場合は、認定等登録番号と保有台数を記載し た資料)

6.申請方法

### ❶申請方法:電子申請及び紙文書による申請

※原則、電子申請により申請してください。

1)電子申請の場合

①申請方法:右記のQRコードを読み取るか、次のURLを入力し、 ホームページへ移行してください。

沖縄県交通事業者安全・安心確保支援事業補助金ホームページ

#### Webサイトアドレス(URL)

下半期(上半期分の補助金を既に受領した方)

https://s-kantan.jp/pref-okinawa-u/offer/offerList\_detail.action?tempSeq=2931

上半期+下半期(上記以外の方)

https://s-kantan.jp/pref-Okinawa-u/offer/offerList\_detail.action?tempString=shinseikoutsu

右記の二次元バーコードからも アクセスいただけます。

下半期 上半期+下半期

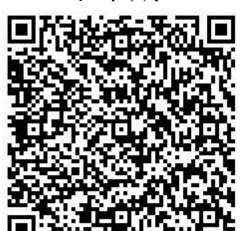

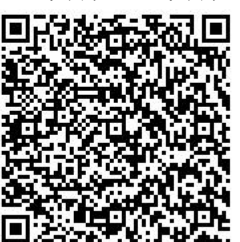

- ② 記載内容について問い合わせる場合や金額の確定、振込の連絡は全てメールにて連絡を行います。 迷惑メール設定をされている方は、必ず次の2つのドメインからのメールを受信できるよう設定 してください。
	- なお、メール受信設定の操作方法については、事務局では対応できませんのでご了承ください。
	- ① info@
	- ② @pref.okinawa.lg.jp
	- ③ @s-kantan-mail.bizplat.asp.lgwan.jp
- 2)紙文書による申請の場合
	- ① 申請方法:次のURLを入力し、ホームページへ移行し、様式をダウンロードし、所定事項に記 載してください。

紙文書による申請は、支給までに数ヶ月時間を要しますので、あらかじめご了承ください。

沖縄県交通事業者安全・安心確保支援事業補助金ホームページ

URL:https://www.pref.okinawa.jp/site/kikaku/kotsu/rikujo/r4hojyokinn.html

- ② 紙文書による申請は、郵送のみ受け付けます。FAX等では受け付けませんのでご了承ください。
- ③ 紙文書による申請において、資料確認等のため、電話番号及びE-mailアドレスは必ず記載して ください。迷惑メール設定されている方は、電子申請と同様の作業を行ってください。

2受付期間:2023年4月10日 (月) 09:00 ~ 2023年6月30日 (金) 17:00まで ただし、電子申請の場合は23:59まで、郵送の場合は消印有効 なお、予算の上限に達した場合、上の記載にかかわらず受付を停止します。

### ❸通知・連絡方法

申請内容を審査した結果、県補助金の給付要件を満たすと認められるときは、交付決 定通知書等をメールにて通知しますので、添付された請求書に押印のうえ、事務局に郵 送していただきますようお願いします。申請時に記載した口座に補助金を振り込みます。

県補助金の給付要件を満たさないと認められるときはメール等により事由を付して不 給付の旨、通知します。

'/ ■ 問い合わせ及び送付先

### 事務局:沖縄県企画部交通政策課陸上交通班

### 電話 : 098-866-2045

Eメール:aa015500@pref.okinawa.lg.jp

### 住所:〒900-8570 那覇市泉崎1-2-2(7階 交通政策課)

(運営期間:2023年4月10日(月)~6月30日(金) 9:00~17:00 (月~金 平日のみ)

## 8.留意事項

- ❶申請内容に確認を要する点がある場合や不備がある場合は、個別にメールまたは電話で ご連絡します。確認の連絡後や電話が不通で、1か月以上経過しても応答がない又は不 備等が解消されない場合は、県補助金を不給付として取り扱うことがあります。
- ❷県補助金の支出事務の円滑・確実な実行を図るため、沖縄県は、必要な検査、報告又は 是正のための措置を求めることがあります。
- ❸県補助金の申請情報については、類似の支援事業等で活用する場合があります。予めご 了承ください。
- ❹申請書等を郵送する場合は、郵便番号、住所に加え、必ず「7階 交通政策課」と記載 するようお願いします。
- ❺交付決定後に請求書を送付しますが、請求書には、必ず押印していただきますよ うお願いします。

虚偽申請及び不正受給への対応について

申請書の審査段階及び一般からの各種情報提供等により、虚偽申請・不正受給が 疑われる事業者については、県警と適宜情報共有し、補助金を不正受給した事実が 判明した場合は、受給した補助金全額を返還していただくなど厳正に対処します。

安易な考えで虚偽申請を行うことは重大な結果を招くことになりますので、対象 となる事業者でないにもかかわらず対象事業者を装い申請するなど、虚偽の申請は 絶対に行わないようご注意ください。

# 9. その他

- ❶他市町村においても、支援を行っている可能性はありますので、詳しくは最寄 りの市町村にお問い合わせください。
- ❷対象事業を複数行っている事業者(例:貨物自動車、乗合バスの双方を行ってい る事業者など)においては、事業ごとに分けて申請して頂きますようお願いし ます。その際には、燃料費も事業ごとに分けて記載して頂きますようお願いし ます。
- ❸保有台数は、令和4年9月30日時点(上半期分)もしくは令和5年3月31日時点 (下半期分)で認可等を受けている台数を記載してください。

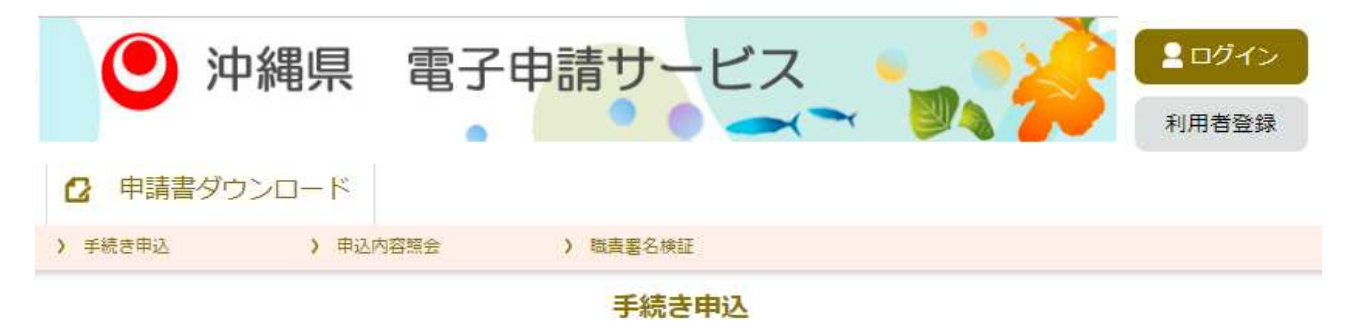

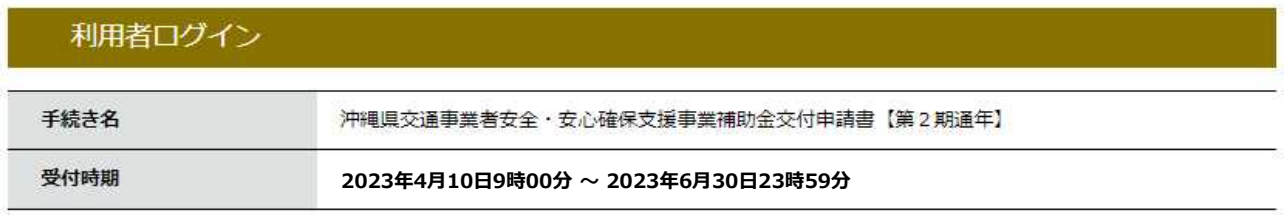

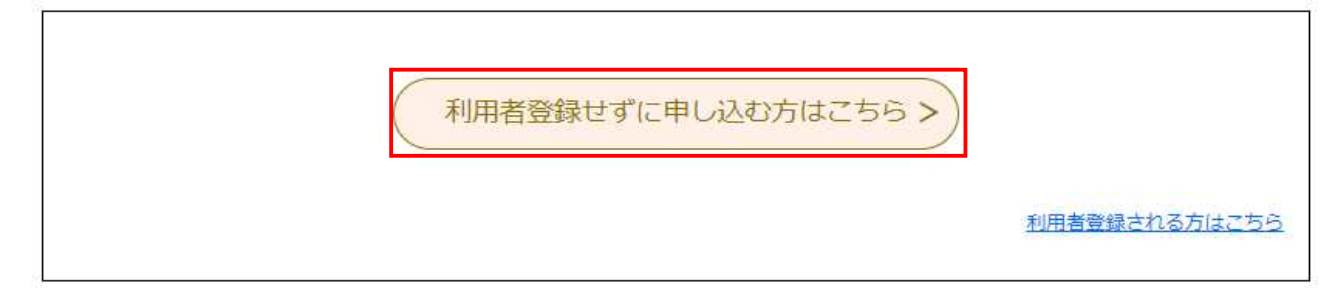

申請ページにおける注意事項

1.Enterキーを押すと、申請の入力が終了したとみなされてしまいます。 データの入力が完了したら、マウスによるクリック等により次の項目まで進んでいただ くようお願いいたします。

2.申請ページですが、180分程でタイムアウトします。入力作業を一時終了する場合や 180分以上間をおいてデータを入力する場合、もしくは180分以上時間をかけてデータを入 力する場合は、一時保存をご利用ください。

3.一時保存の手順は一時保存手順シートに記載しておりますので、ご参照ください。

4.貨物自動運送事業に関係する燃料費・売上のみご記入ください。 燃料費のみが補助対象であるため、洗車代や車検代といったものは対象外です。 また、社用車など、貨物自動運送事業以外に利用している車両の燃料費も対象外となり ます。

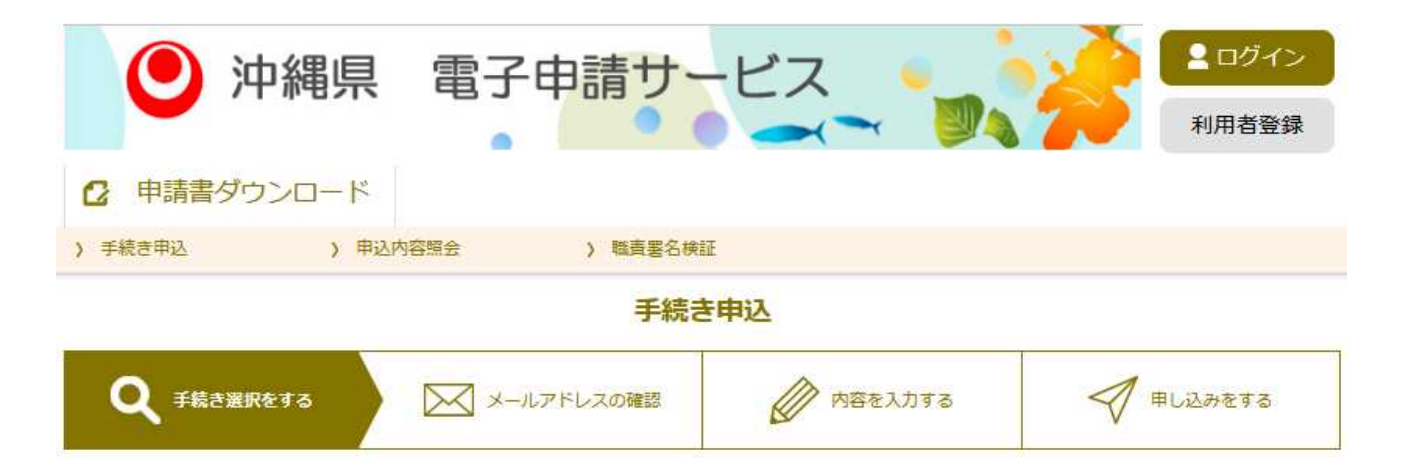

### 手続き説明

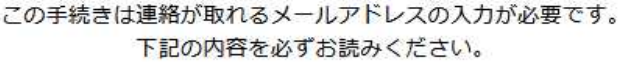

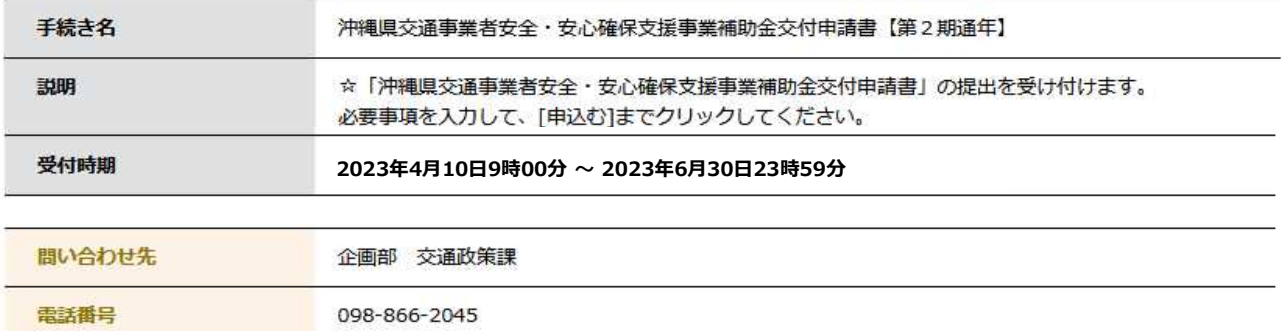

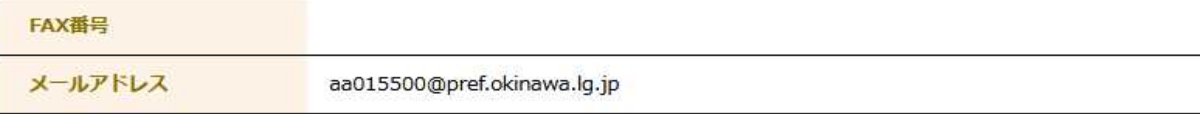

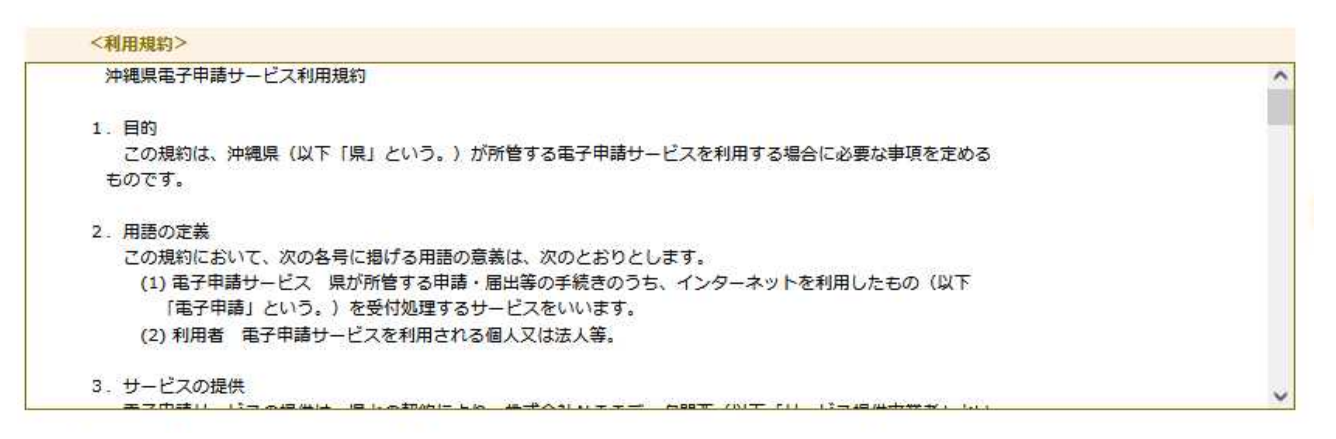

上記をご理解いただけましたら、同意して進んでください。

**受付期間は 2023年4月10日9時00分 ~ 2023年6月30日23時59分 です。** 「申込む」ボタンを押す時、上記の時間をすぎていると申込ができません。

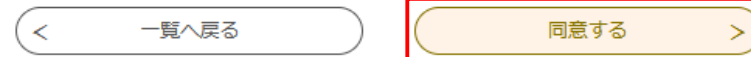

#### 利用者ID入力

沖縄県交通事業者安全·安心確保支援事業補助金交付申請書【第2期通年】

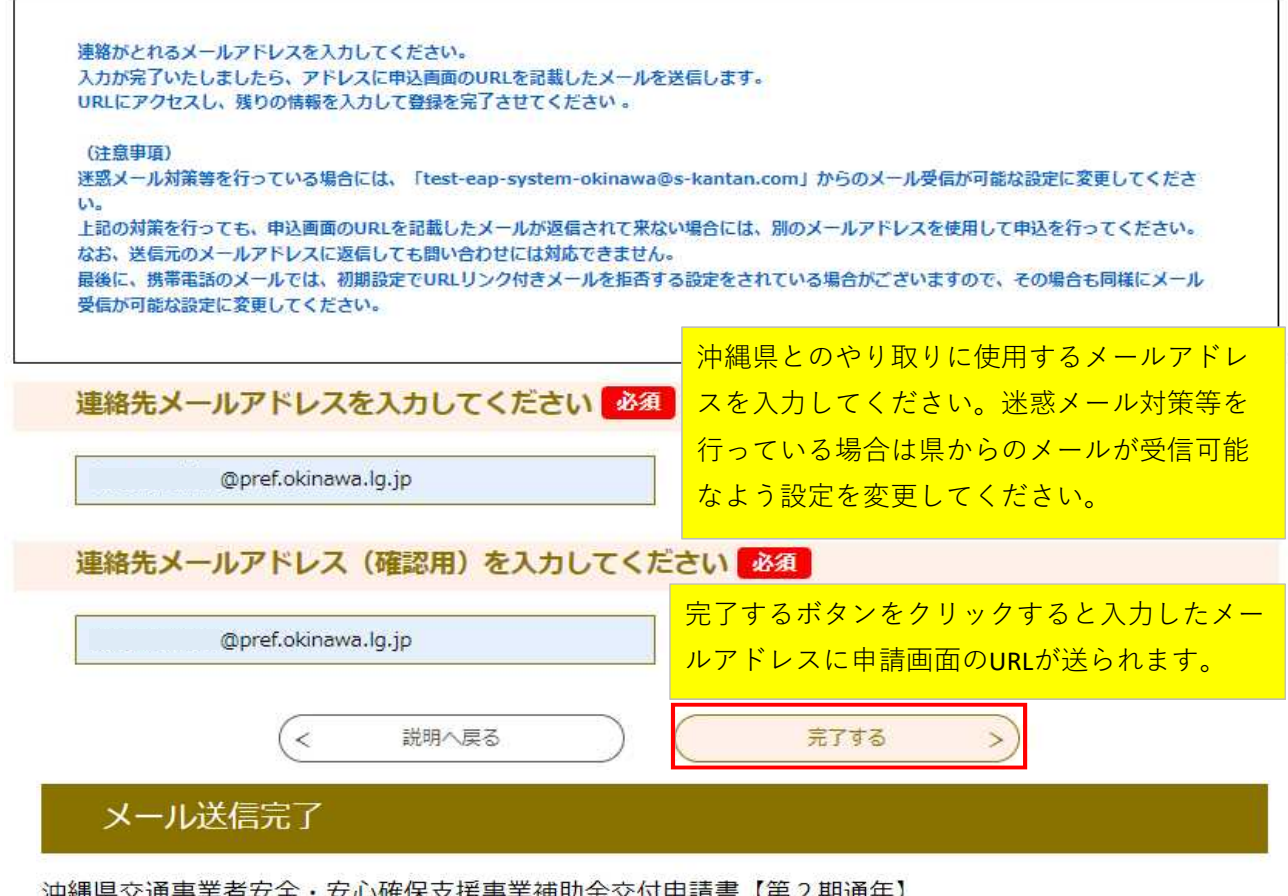

沖縄県交通事業者安全·安心確保支援事業補助金交付申請書【第2期通年】

メールを送信しました。 受信したメールに記載されているURLにアクセスして、残りの情報を入力してください。 申込画面に進めるのはメールを送信してから24時間以内です。 この時間を過ぎた場合はメールアドレスの入力からやり直してください。

### 送られてくるメールです。

このメールは沖縄県電子申請サービスが発行しています。 手続名:沖縄県交通事業者安全・安心確保支援事業補助金交付申請書【第2期通年】 の申込画面への URL をお届けします。

◆パソコン、スマートフォンはこちらから

http://s-kantan.bizplat.asp.lgwan.jp/test-pref-okinawa-u/offer/completeSendMail\_gotoOffer.action? completeSendMailForm.templateSeq=2913&num=0&t=1680839673637&user=koutsu-shien% 40pref.okinawa.lg.jp&id=b9c0f41f9ec1a7762eb51494ffa0724c

上記の URL にアクセスして申込を行ってください。

※エラーになる場合は、URL をコピーしブラウザのアドレスバーに貼り付けてアクセスしてください。

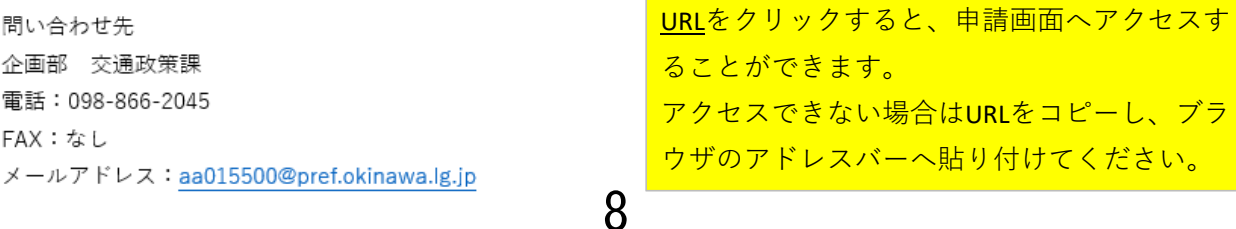

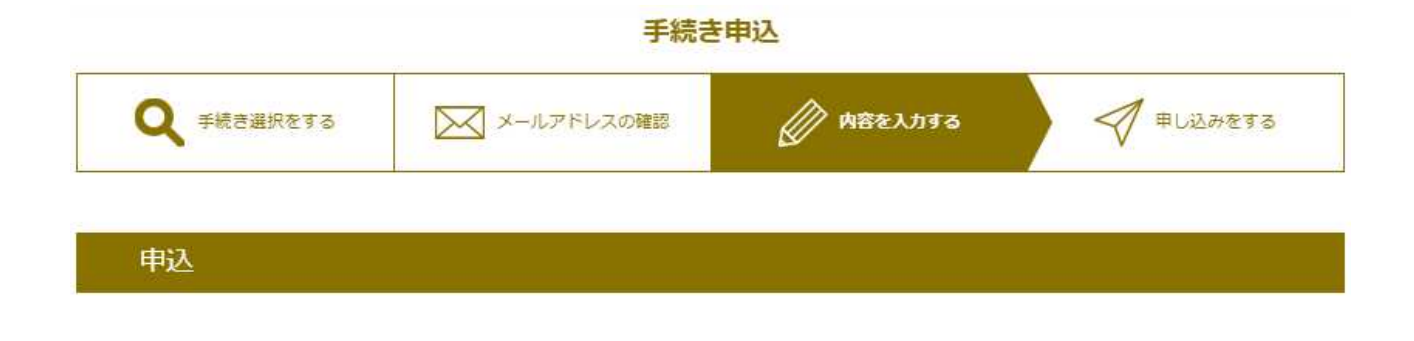

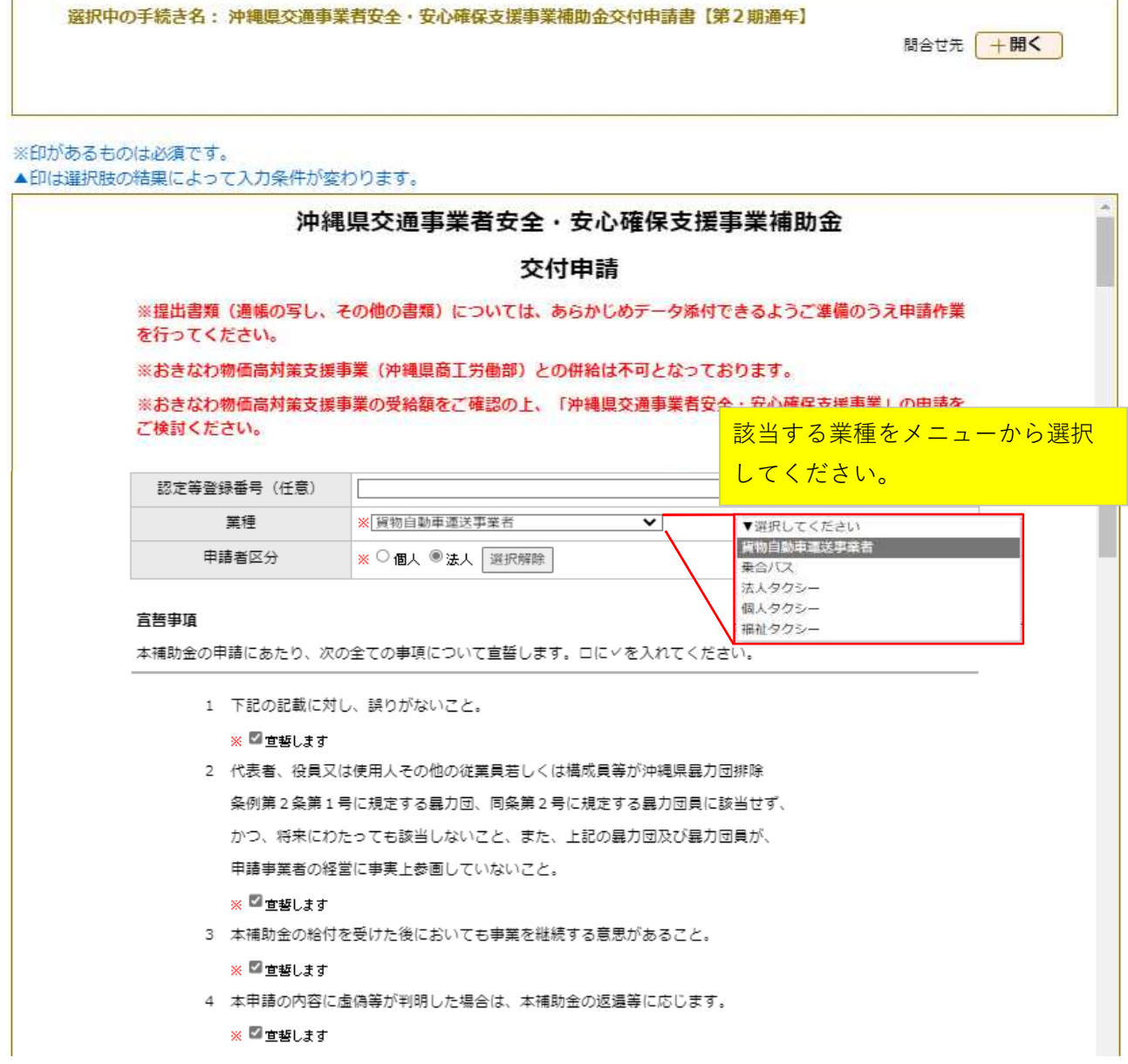

T. 其本情報

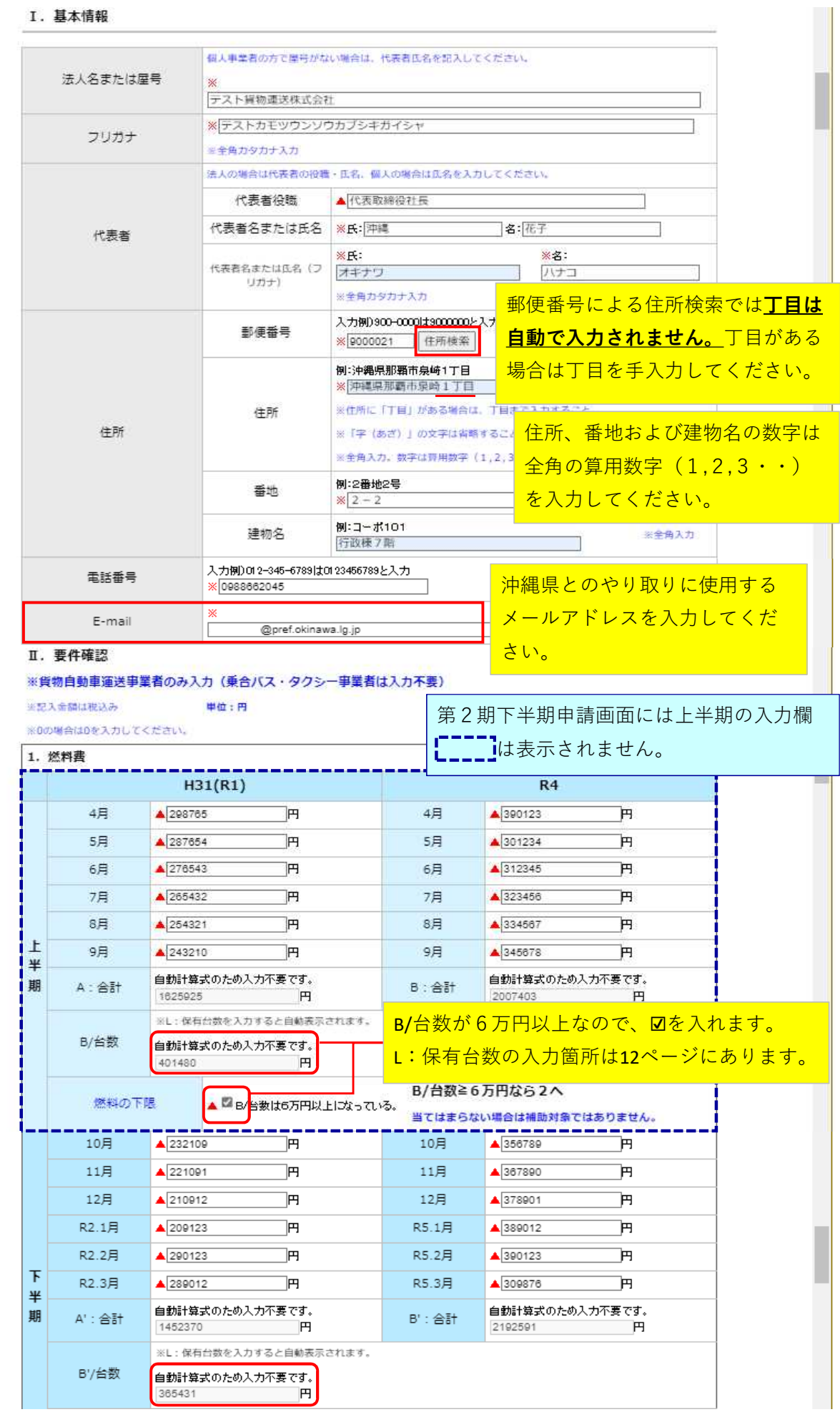

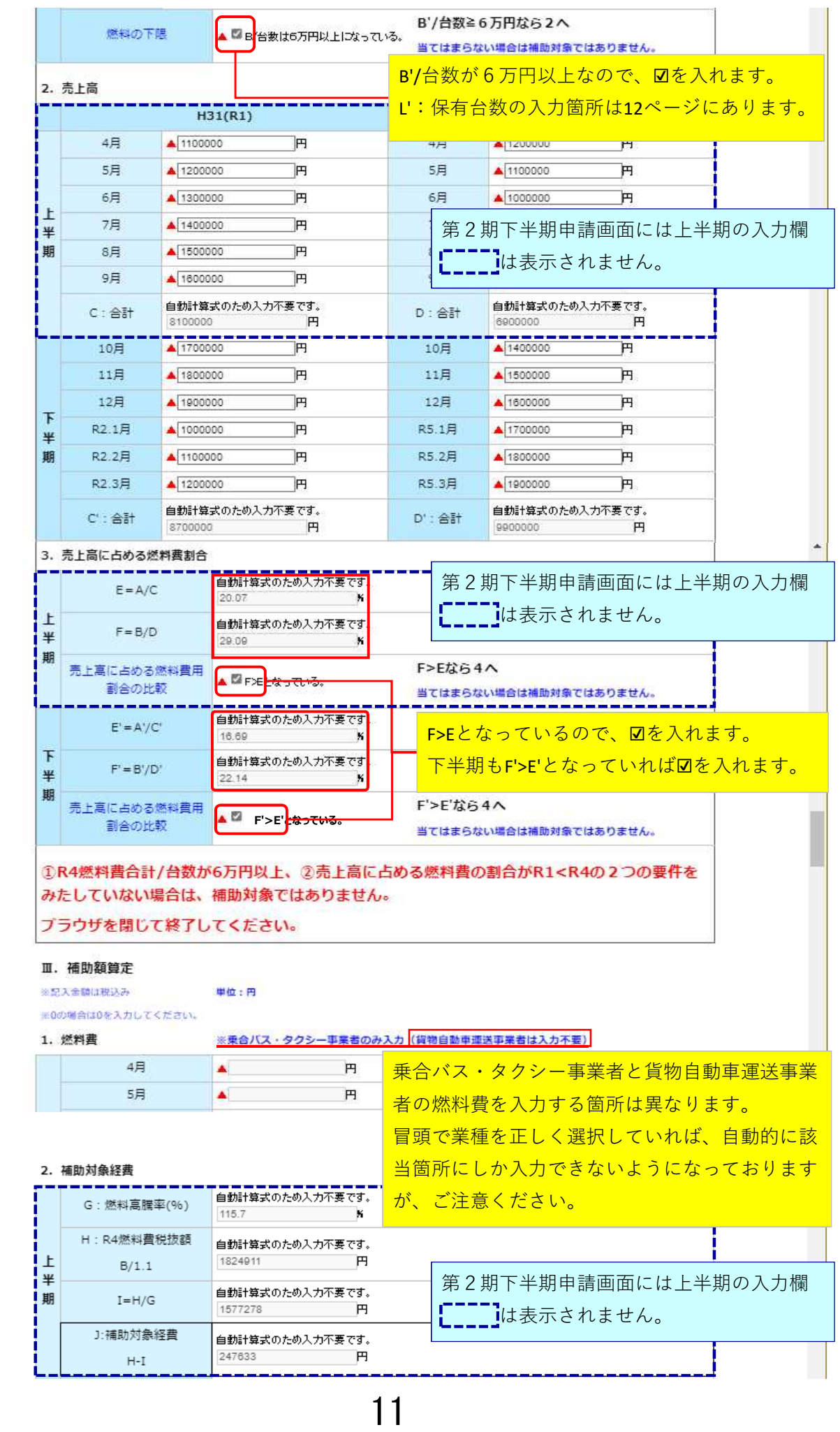

自動計算式のため入力不要です。

G' · 燃料真曜率(%)

12

選択する画面に遷移します。

#### 添付ファイル選択

申込に必要な添付ファイルを選択してください。

ファイルを選択してください

- 
- ・添付ファイルが複数ある場合は、同じ操作を繰り返してください。
- ・全てのファイルを添付し終えたら、【入力へ戻る】をクリックしてください。

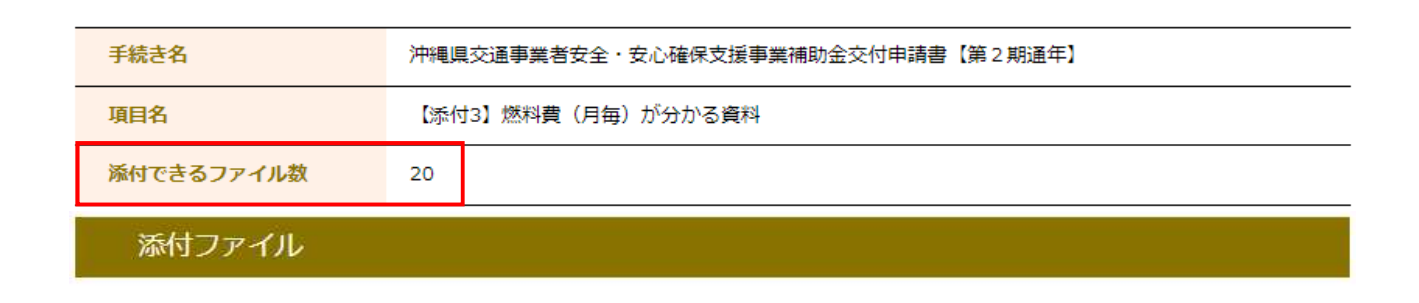

ファイルの選択ボタンをクリックし、パソコンの

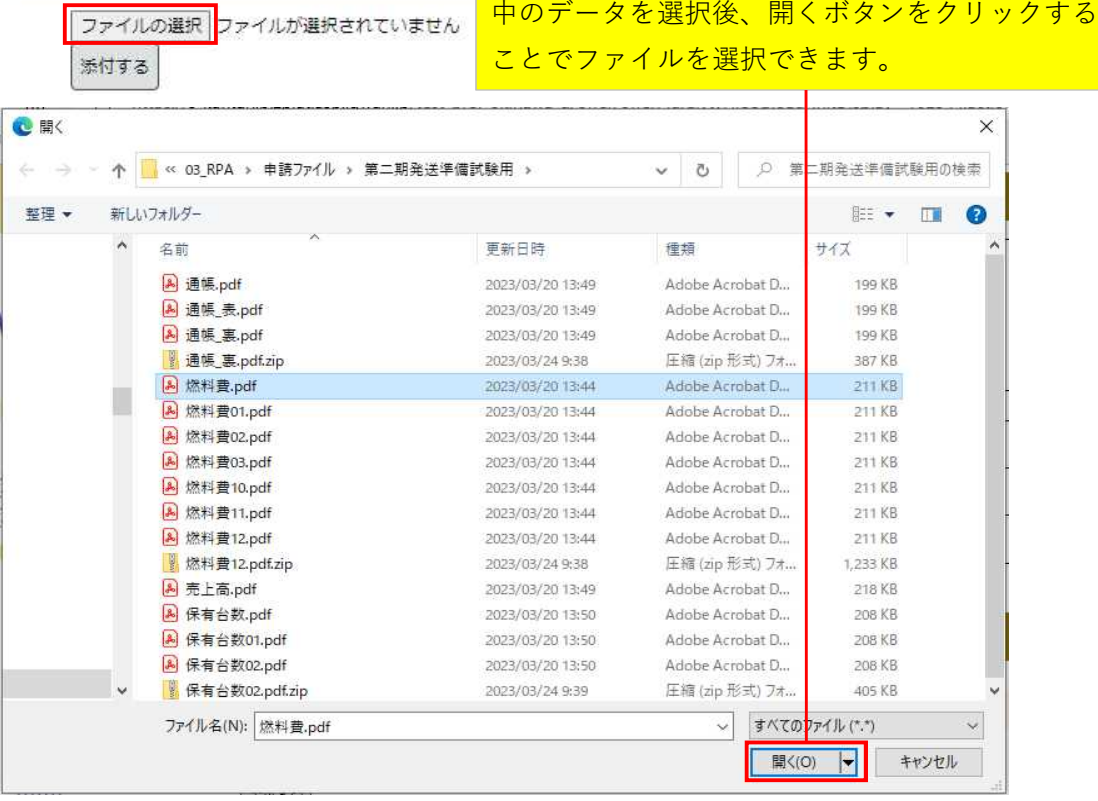

### 添付ファイル

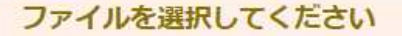

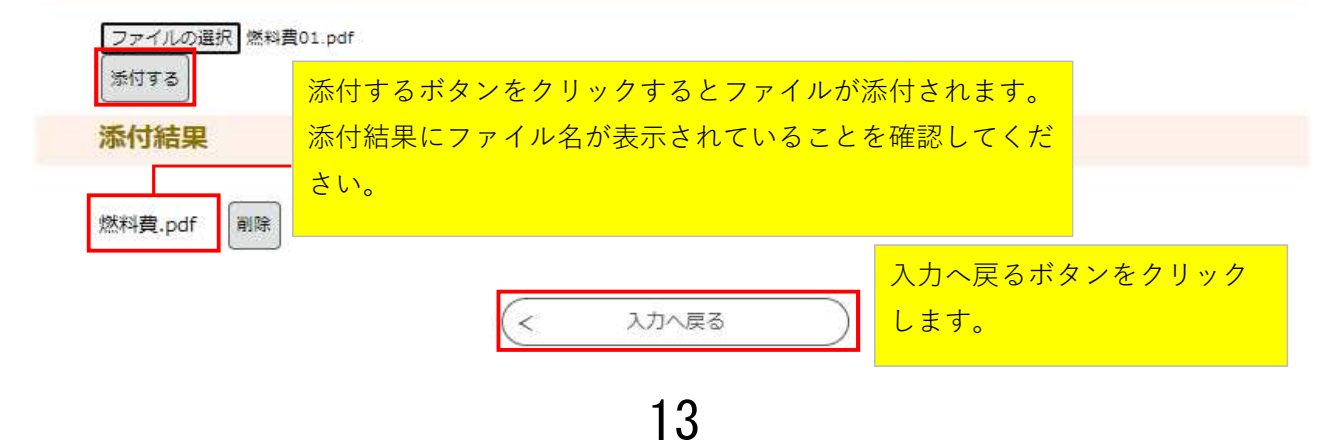

## ※印があるものは必須です。<br>▲印は選択肢の結果によって入力条件が変わります。

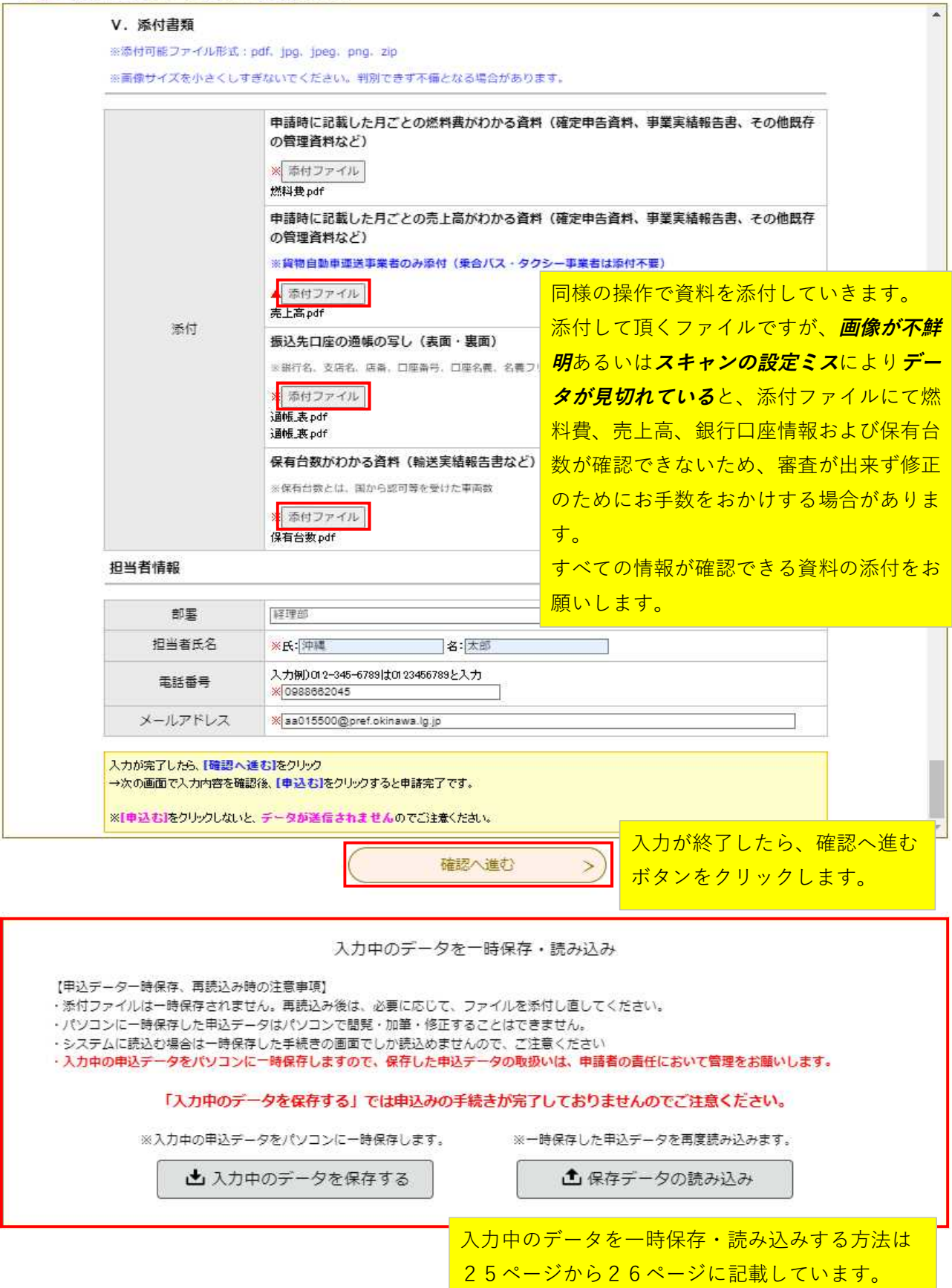

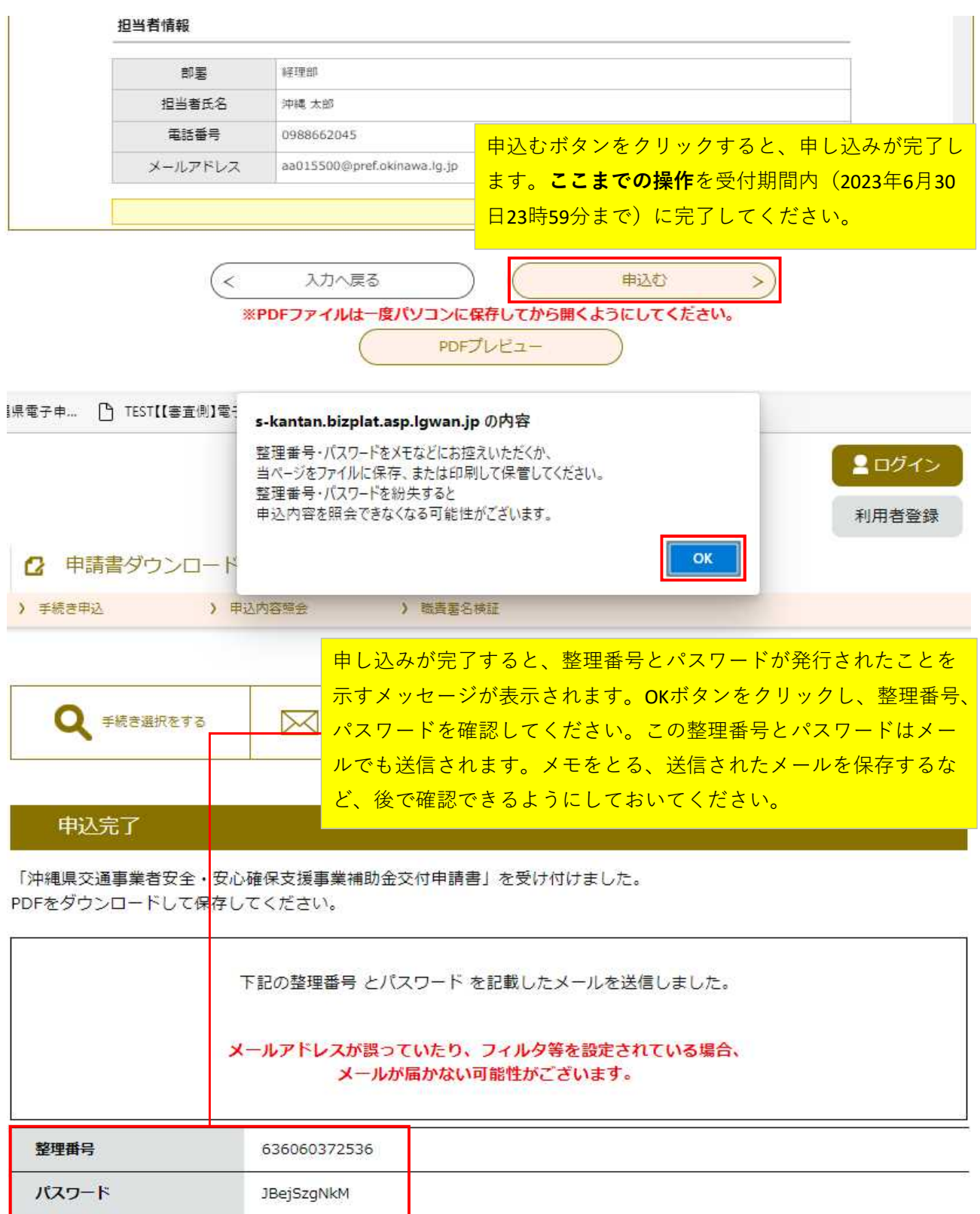

整理番号 とパスワードは、今後申込状況を確認する際に必要となる大切な番号です。 特にパスワードは他人に知られないように保管してください。

なお、内容に不備がある場合は別途メール、または、お電話にてご連絡を差し上げる事があります。

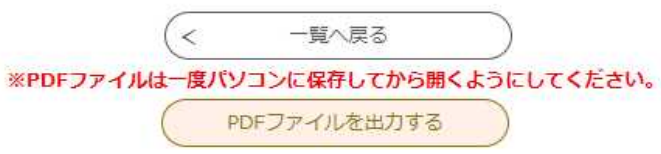

沖縄県電子申請サービス

整理番号: 636060372536 パスワード: JBejSzgNkM

このメールは、沖縄県が発行しております。

申請が完了した際に届くメールです。 整理番号とパスワードは申込内容照会(申込内容の修正を 行うなど)の際に必要となります。 ホメールは削除しないよう大切に保管してください。

「沖縄県交通事業者安全・安心確保支援事業補助金交付申請書【第2期通年】」の申込みがシステムに届きました。 電子申請をご利用くださり、ありがとうございます。

振込日のお問い合わせについては、お答え致しかねますのでご遠慮ください。

企画部 交通政策課

TEL: 098-866-2045

【申込の確認・修正・取下げ方法】

(1)下記アドレス。をクリックし、電子申請サービスのサイトへアクセス https://s-kantan.com/pref-okinawa-u/inquiry/inquiry initDisplay.action (2)整理番号とパスワードをコピー・貼り付けして[照会する]をクリックしてください。 (3)修正・取下げする場合は、画面下の[修正する]、[取下げる]より操作を行ってください。

帳票の印刷が必要な場合は「PDF ファイルを出力する」をクリックしてダウンロードした PDF を印刷してください。 (手続によっては、PDF ファイルがない場合もあります。その場合は表示された画面をそのまま印刷してください。)

※利用者登録を利用して申込みをなさった場合は、 次の手順でも申込を確認できます。 (1)下記アドレス。をクリックし、電子申請サービスのサイトへアクセス https://s-kantan.com/pref-okinawa-u/ (2)「ログイン」をクリックし、利用者ID(メールアドレス)と利用者登録時のパスワードを入力してください。 (3)申請した手続の[詳細]をクリックし、画面下の[修正する]、[取下げる]より操作を行ってください。

※送信専用のため、このメールに返信してもエラーになります。 

 $\overline{\phantom{0}}$ 

## **※14ページからの続き**

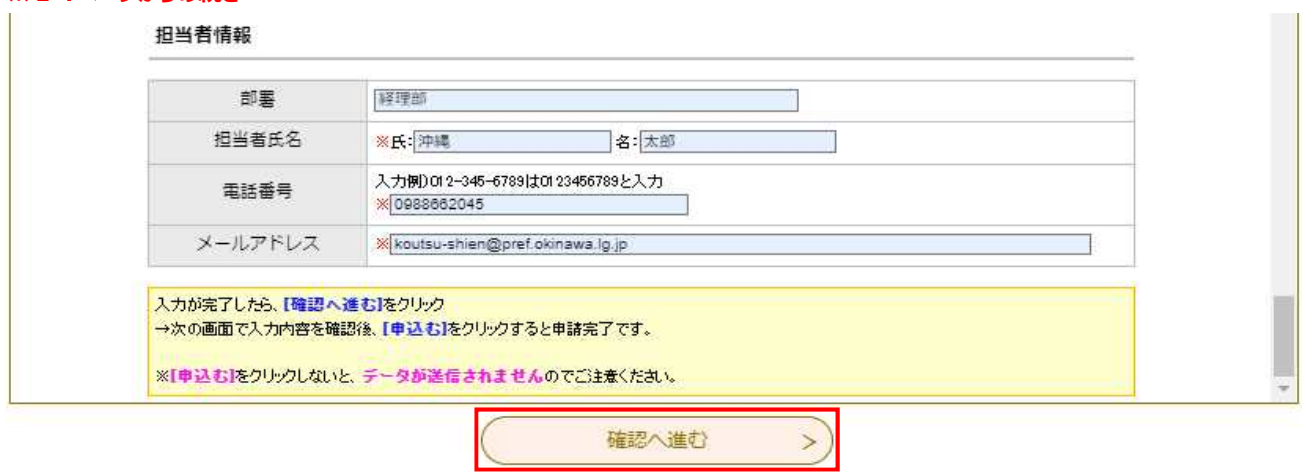

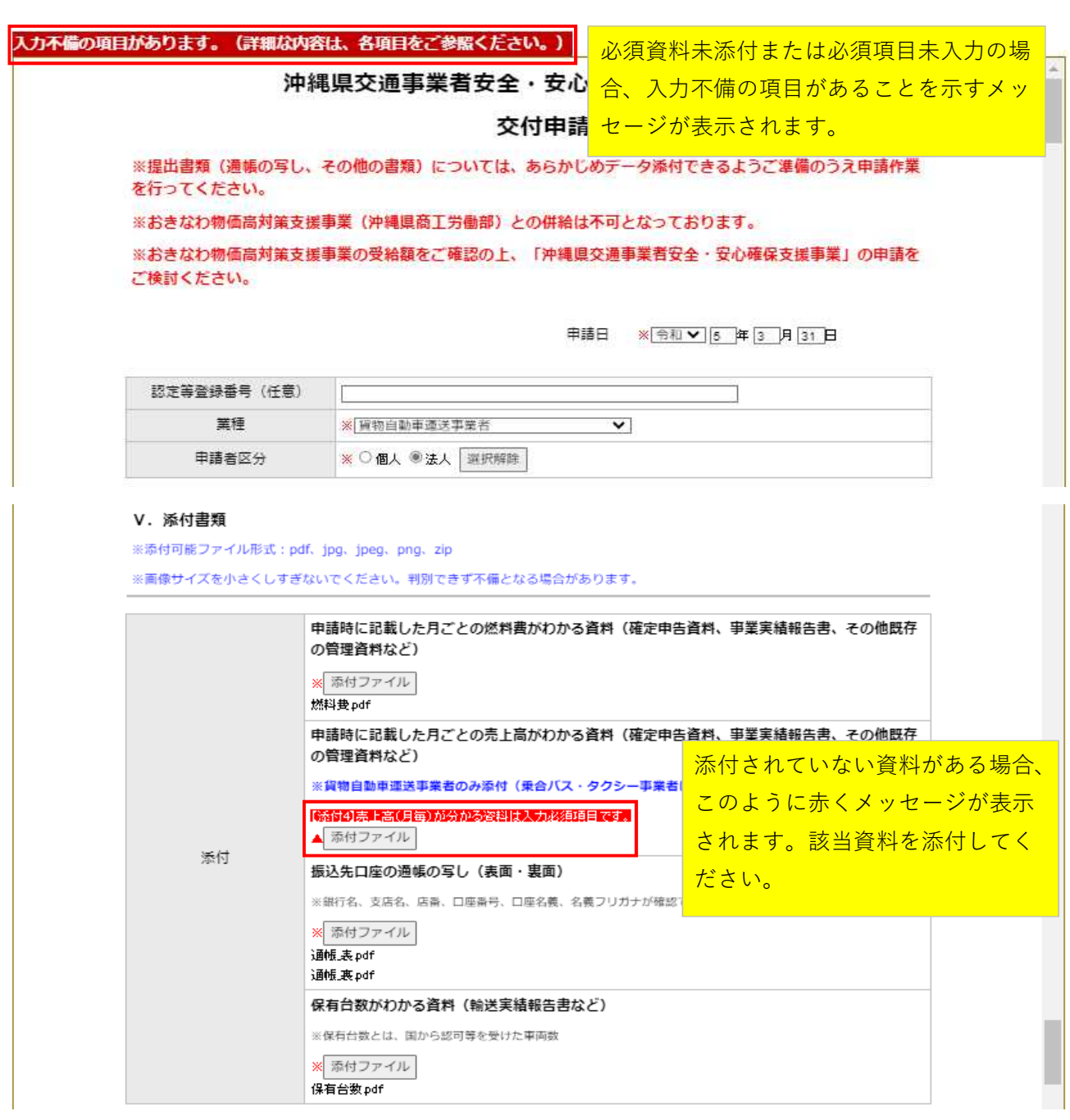

17

I

 $\overline{\phantom{a}}$ 

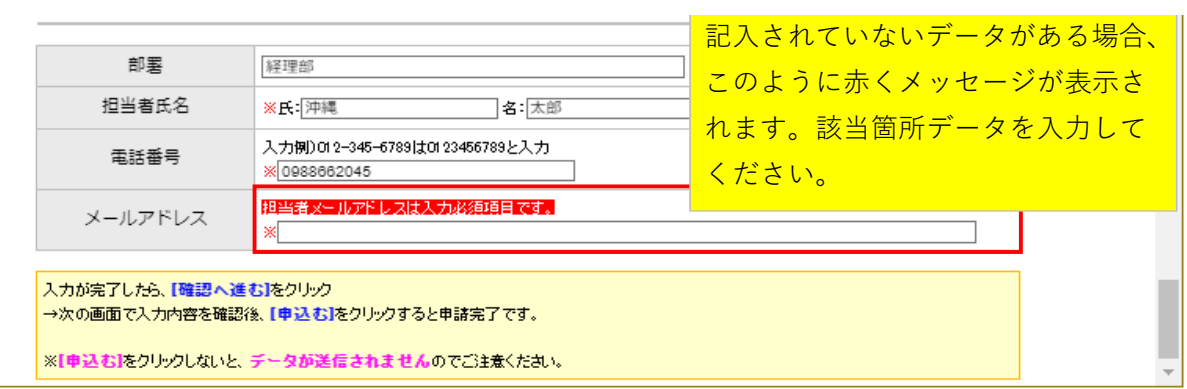

入力不備の項目の修正が終わりましたら14ページの確認へ進む ボタンクリックから16ページまでの処理を行ってください。

申請書と添付資料に差があった場合、こ のようなメールが送信されます。

このメールは沖縄県電子申請サービスが発行しています。

手続き名:沖縄県交通事業者安全・安心確保支援事業補助金交付申請書【第2期通年】 整理番号: 590362130592

沖縄県交通政策課の○○と申します。 先日申請いただいた申請書と添付いただいた燃料費に差がございました。 メールに記載されているURLクリック 申告書の記載を確認いただき再度提出いただくようお願いします。 すると、申込内容照会画面へアクセス することができます。 【申込状況の確認方法】 ◆パソコン、スマートフォンはこちらから http://s-kantan.bizplat.asp.lgwan.jp/test-pref-okinawa-u/inquiry/inquiry\_initDisplay.action 整理番号とパスワード をコピー・貼り付けして「照会する」をクリックしてください。 パスワードは以下のメールに記載されていますので、ご確認ください。 件名:【沖縄県電子申請サービス】到達通知メール 帳票の印刷が必要な場合は「PDF ファイルを出力する」をクリックして

19

ダウンロードした PDF を印刷してください。 (手続によっては、PDF ファイルがない場合もあります。その場合は表示された画面を そのまま印刷してください。)

※利用者登録を利用して申込みをなさった場合は、ログインして申込を確認できます。 ◆パソコン、スマートフォンはこちらから http://s-kantan.bizplat.asp.lgwan.jp/test-pref-okinawa-u/inquiry/inquiry\_initDisplay.action

画面右上の「ログイン」をクリックし、利用者 ID(メールアドレス)と利用者登録時の パスワードを入力して、「申込内容照会」をクリックしてください。

問い合わせ先 企画部 交通政策課 電話: 098-866-2045 FAX:なし メール: aa015500@pref.okinawa.lg.jp

※このメールは自動配信メールです。 返信等されましても応答できませんのでご注意ください。 

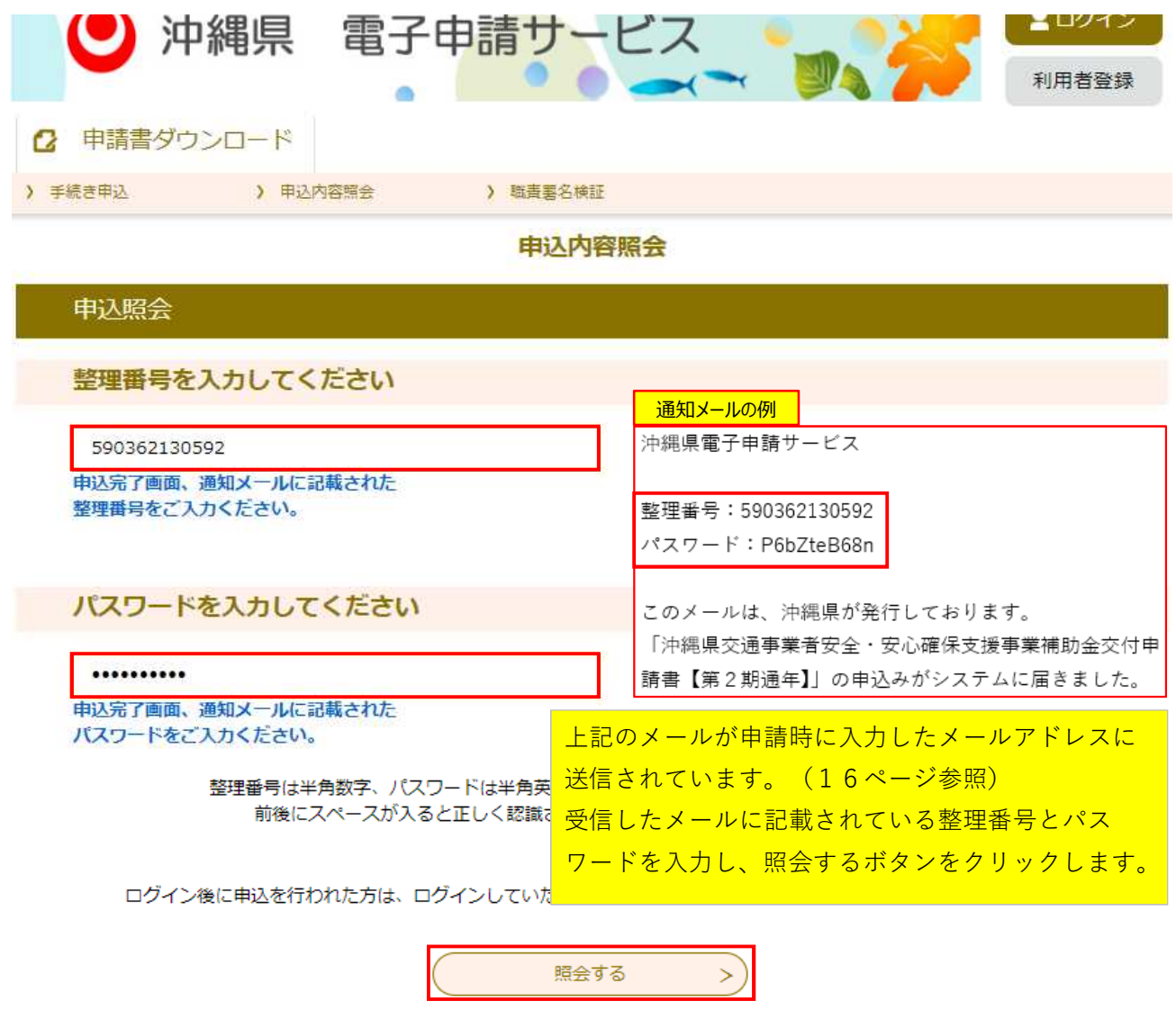

申込内容照会

申込詳細

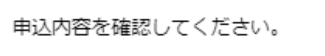

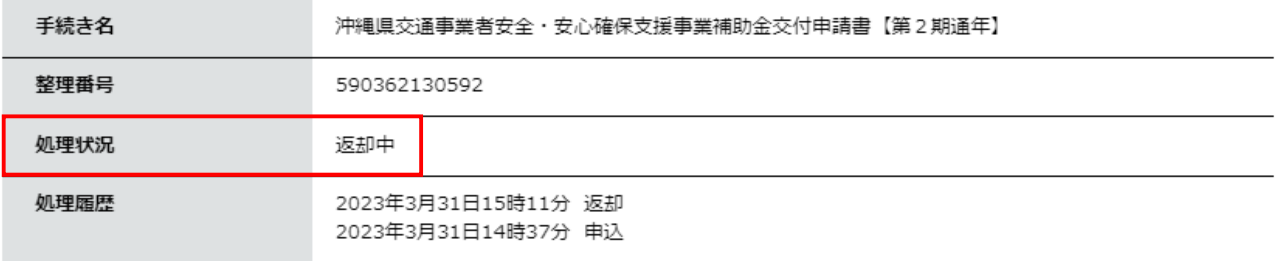

#### 担当者情報

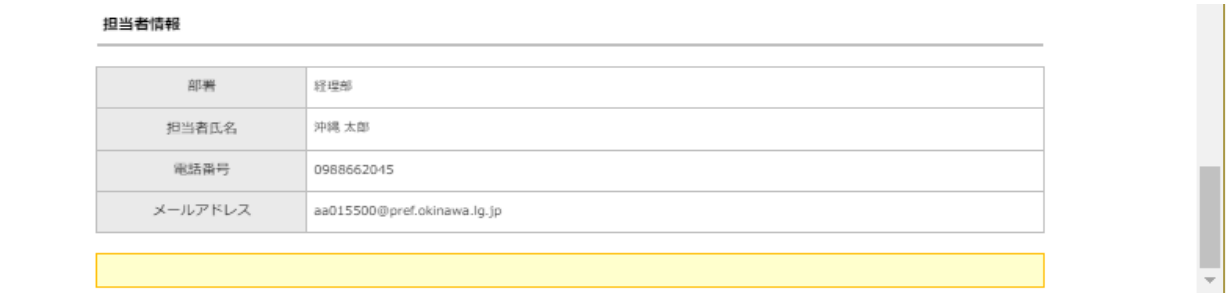

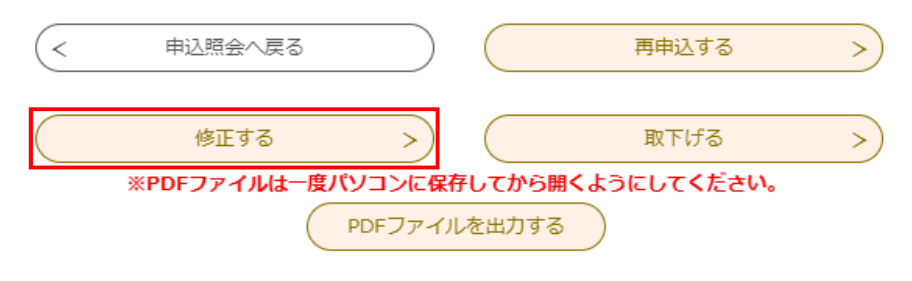

#### 申込内容照会

申込変更

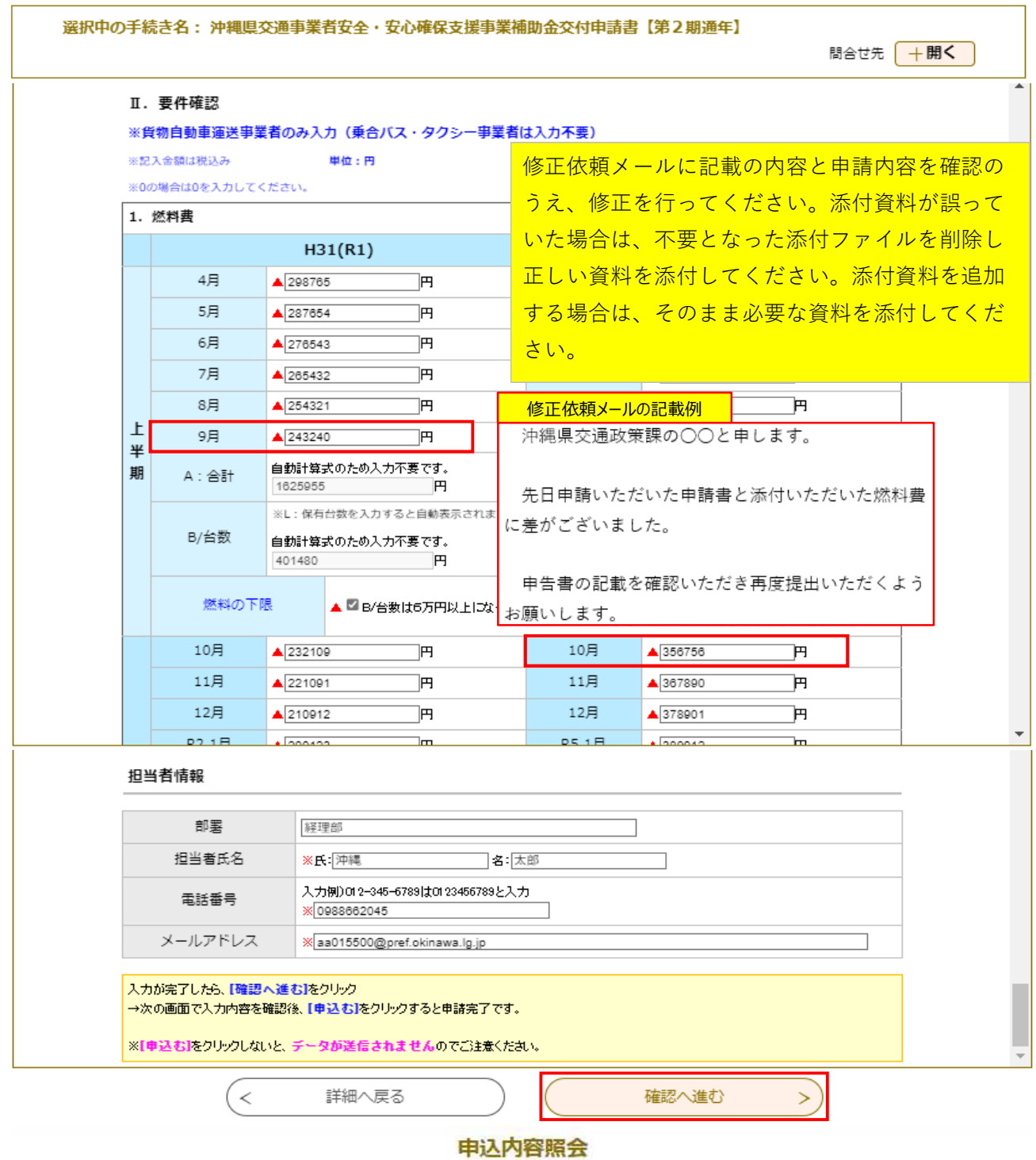

21

申込変更確認

Ξ

#### 以下の内容で修正してよろしいですか?

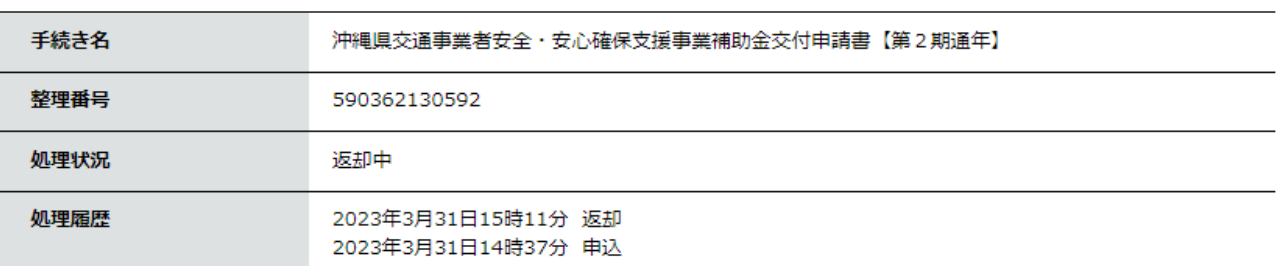

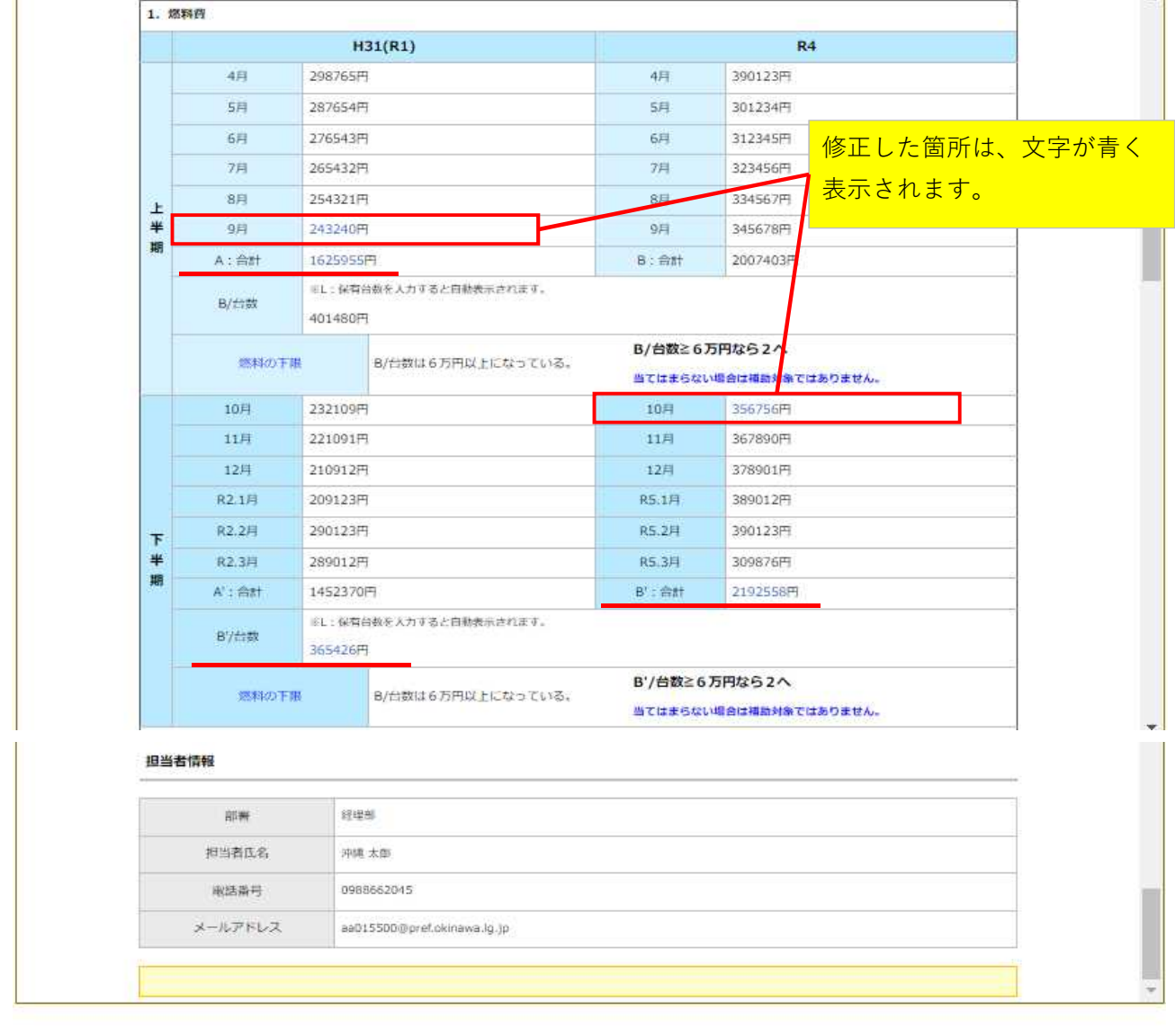

申込内容照会

修正する

 $\rightarrow$ 

22

 $\tilde{\mathbf{z}}$ 

入力へ戻る

## 手続き内容の修正が完了しました。 詳細へ戻る  $\overline{\mathcal{C}}$ 申込内容照会

#### 申込詳細

申込内容を確認してください。

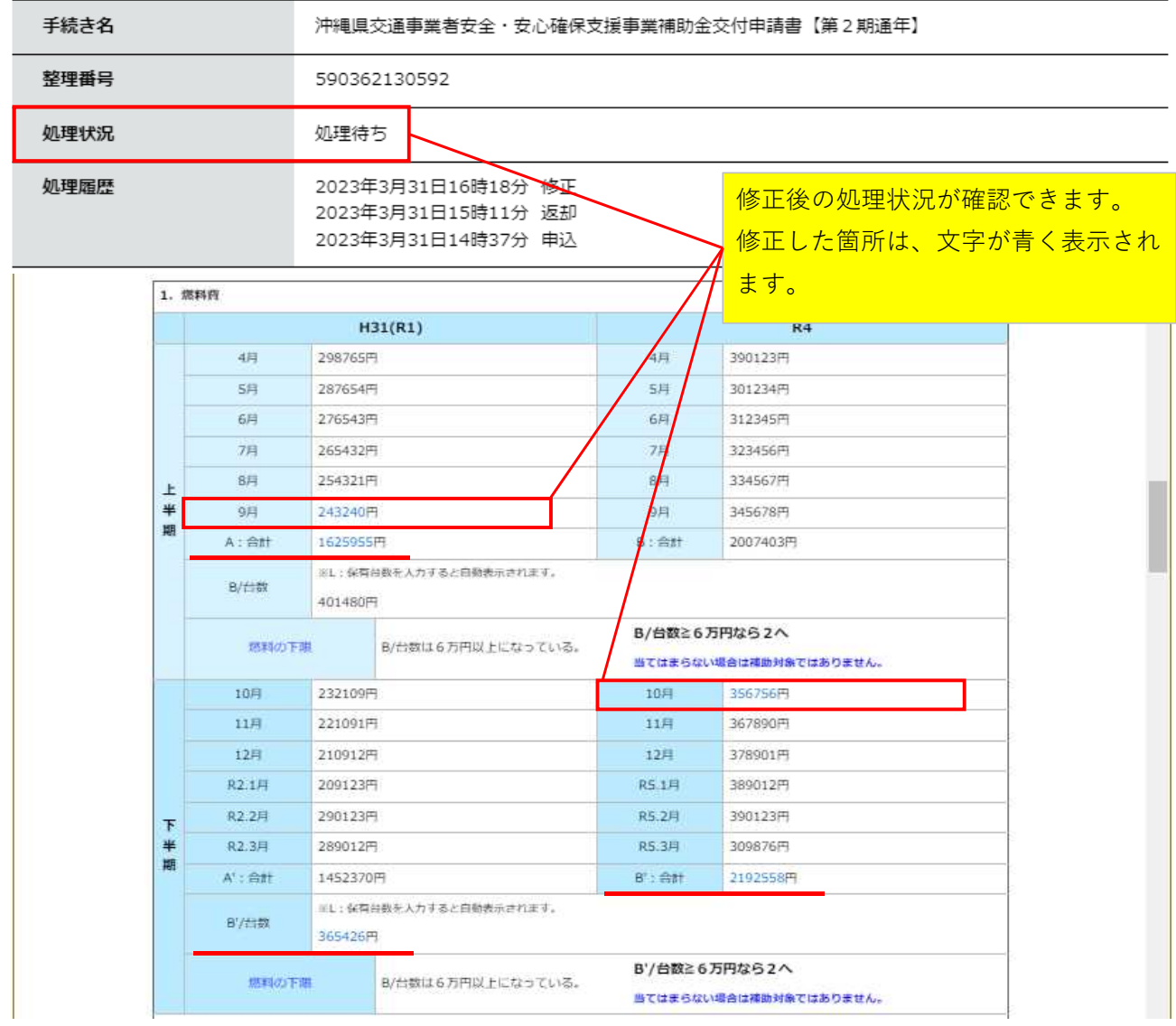

このメールは沖縄県電子申請サービスが発行しています。

の申込内容変更を受付けました。

【申込状況の確認方法】

◆パソコン、スマートフォンはこちらから

http://s-kantan.bizplat.asp.lgwan.jp/test-pref-okinawa-u/inquiry/inquiry\_initDisplay.action

#### 整理番号とパスワード

をコピー・貼り付けして「照会する」をクリックしてください。 パスワードは以下のメールに記載されていますので、ご確認ください。 件名:【沖縄県電子申請サービス】到達通知メール

初回申請時にメール送信された整理番号と パスワードは修正申請を行っても変更され ないため、申込内容変更受付メールへは記 載されません。

帳票の印刷が必要な場合は「PDF ファイルを出力する」をクリックして ダウンロードした PDF を印刷してください。 (手続によっては、PDF ファイルがない場合もあります。その場合は表示された画面を そのまま印刷してください。)

※利用者登録を利用して申込みをなさった場合は、ログインして申込を確認できます。 ◆パソコン、スマートフォンはこちらから http://s-kantan.bizplat.asp.lgwan.jp/test-pref-okinawa-u/inquiry/inquiry\_initDisplay.action

画面右上の「ログイン」をクリックし、利用者ID(メールアドレス)と利用者登録時の パスワードを入力して、「申込内容照会」をクリックしてください。

問い合わせ先 企画部 交通政策課 電話:098-866-2045 FAX:なし メールアドレス:aa015500@pref.okinawa.lg.jp

このメールは自動配信メールです。 返信等されましても応答できませんのでご注意ください。 

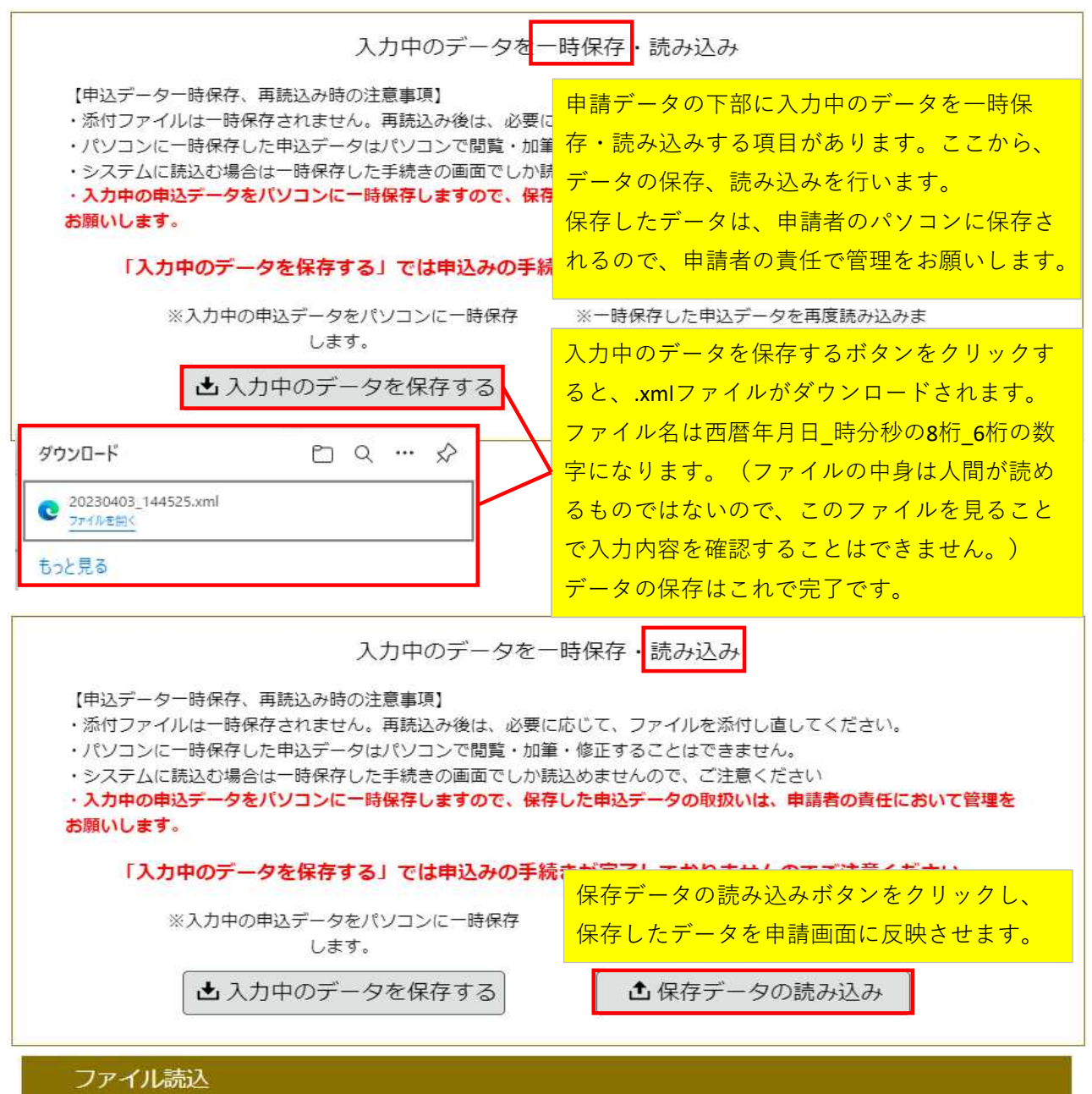

沖縄県交通事業者安全·安心確保支援事業補助金交付申請書【第2期通年】

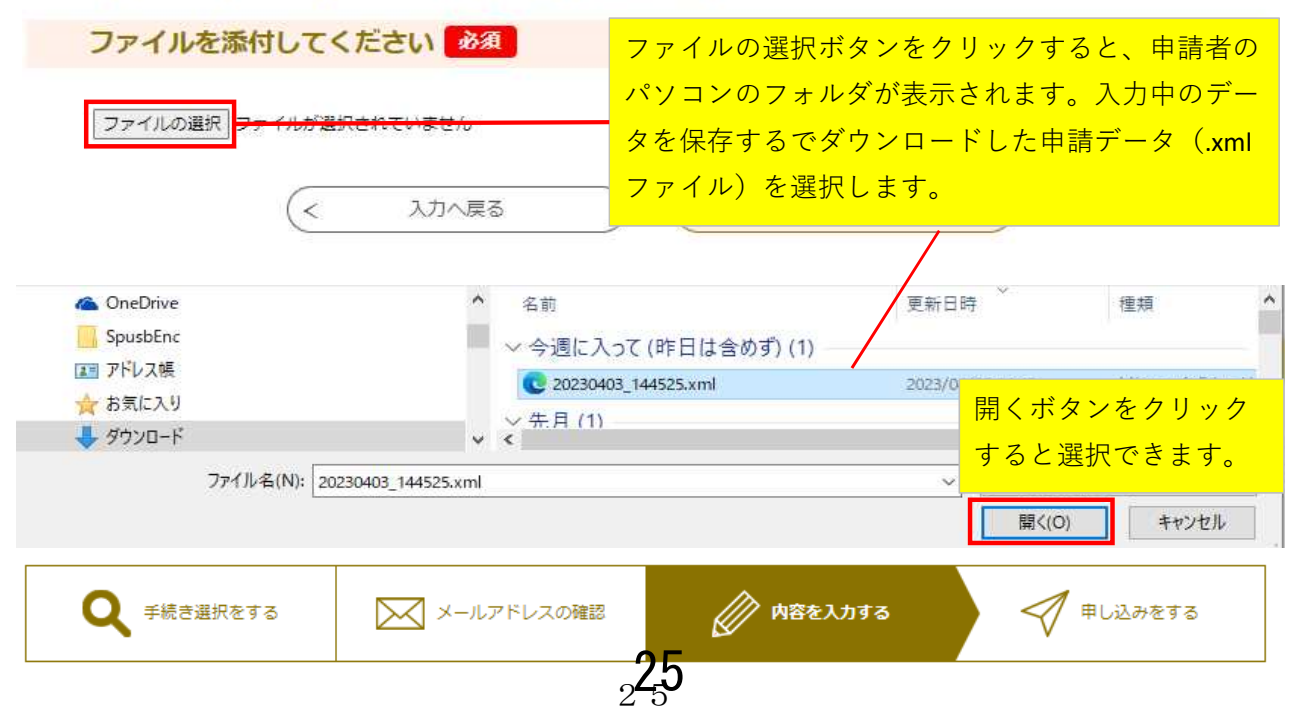

٦

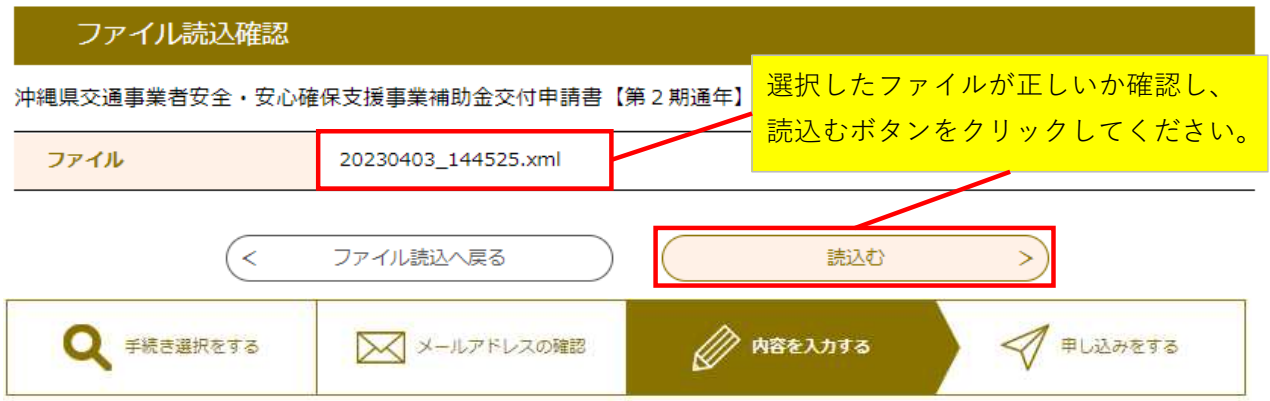

### ファイル読込完了

沖縄県交通事業者安全,安心確保支援事業補助金交付申請書【第2期通年】

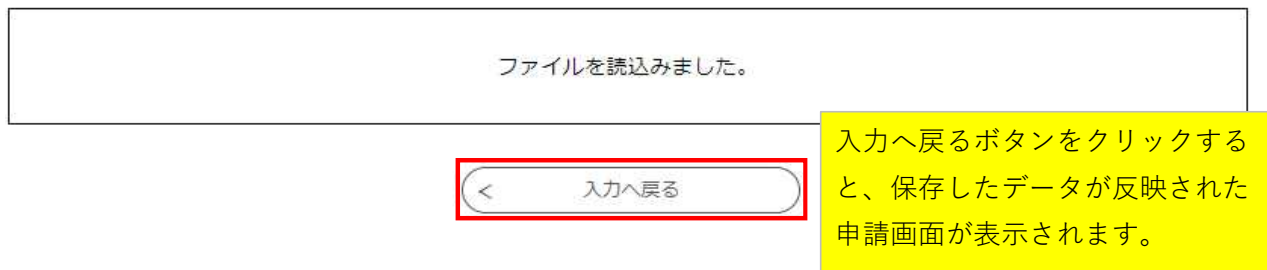

様式第1号(第5条関係)

令和5年4月17日

沖縄県知事 殿

### 沖縄県交通事業者安全・安心確保支援事業補助金 交付申請書

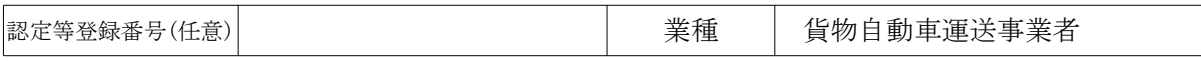

本補助金の申請にあたり、次の全ての事項について宣誓します。□に✓を入れてください。

- ☑1 下記の記載に対し、誤りがないこと。
- ☑2 代表者、役員又は使用人その他の従業員若しくは構成員等が沖縄県暴力団排除 条例第2条第1号に規定する暴力団、同条第2号に規定する暴力団員に該当せず、 かつ、将来にわたっても該当しないこと、また、上記の暴力団及び暴力団員が、 申請事業者の経営に事実上参画していないこと。
- ☑3 本補助金の給付を受けた後においても事業を継続する意思があること。
- ☑4 本申請の内容に虚偽等が判明した場合は、本補助金の返還等に応じます。
	- 住 所 法人名·屋号 テストカモツウンソウカブシキガイシャ テスト貨物運送株式会社 代表者名 オキナワ ハナコ 代表取締役社長 沖縄 花子 電話番号 0988662045 E-mail koutsu-shien@pref.okinawa.lg.jp 沖縄県那覇市泉崎1丁目2-2 行政棟7階

#### 申請金額 517,000 円(※裏面表N+N'を転記)

1.燃料費 ※貨物自動車運送事業者は全て記入。乗合バス・タクシーはR4のみ記入 (単位:円)

1)上半期

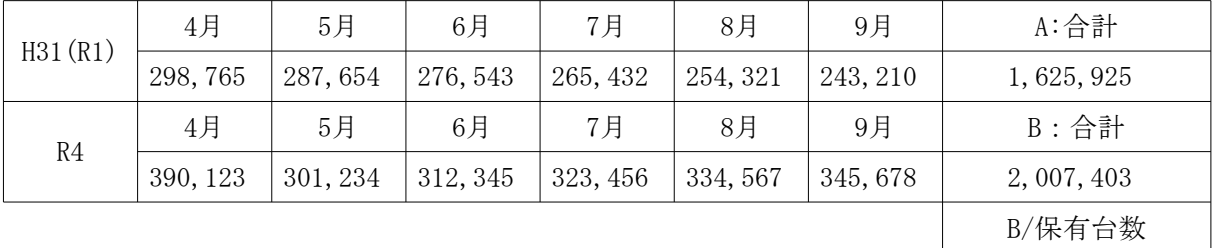

401,480

B/保有台数≥6万円なら2へ

2)下半期

| H31(R1) | 10月      | 11月     | 12月      | R2.1月    | 2月       | 3月       | A': 合計            |
|---------|----------|---------|----------|----------|----------|----------|-------------------|
|         | 232, 109 | 221,091 | 210, 912 | 209, 123 | 290, 123 | 289, 012 | 1, 452, 370       |
| R4      | 10月      | 11月     | 12月      | R5.1月    | 2月       | 3月       | B' : 合計           |
|         | 356,789  | 367,890 | 378, 901 | 389, 012 | 390, 123 | 309, 876 | 2, 192, 591       |
|         |          |         |          |          |          |          | $n'$ //ロ $\pm$ ム粉 |

365,431 B'/保有台数

B'/保有台数≧6万円なら2へ

2. 売上高 ※貨物自動車運送事業者のみ記入。乗合バス・タクシーは記入不要 1)上半期 (単位:円)

| H31(R1) | 4月          | 5月          | 6月        | 7月          | 8月          | 9月        | $C:$ 合計     |
|---------|-------------|-------------|-----------|-------------|-------------|-----------|-------------|
|         | 1, 100, 000 | 1, 200, 000 | 1,300,000 | 1, 400, 000 | 1, 500, 000 | 1,600,000 | 8, 100, 000 |
| R4      | 4月          | 5月          | 6月        | 7日          | 8月          | 9月        | $D:$ 合計     |
|         | 1, 200, 000 | 1, 100, 000 | 1,000,000 | 1, 100, 000 | 1, 200, 000 | 1,300,000 | 6, 900, 000 |

2)下半期

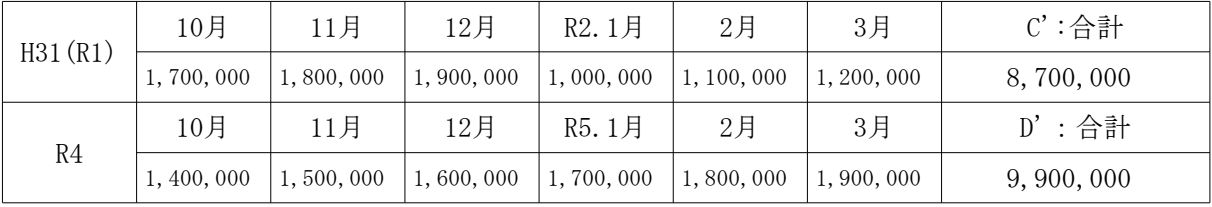

1)上半期 2)下半期

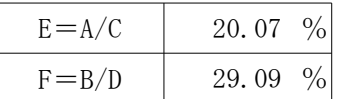

3. 売上高に占める燃料費割合 ※貨物自動車運送事業者のみ記入。乗合バス・タクシーは記入不要

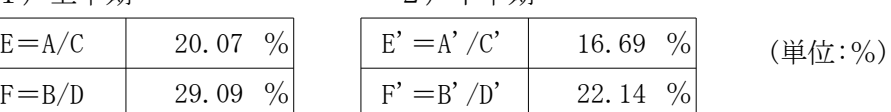

F>E、F'>E'なら4へ

4.補助対象経費

1)上半期

(単位:%、円)

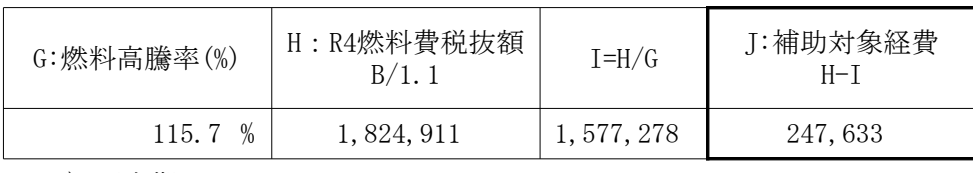

2)下半期

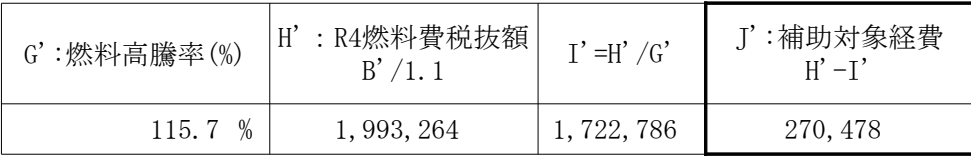

#### 5.基準額

1)上半期

(単位:円、台)

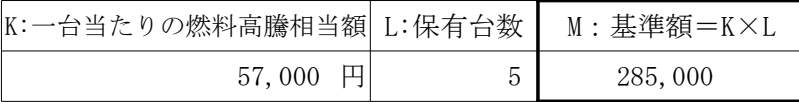

※保有台数は令和4年9月30日現在の保有台数

2)下半期

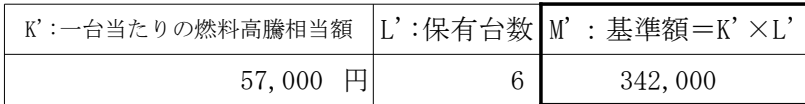

※保有台数は令和5年3月31日現在の保有台数

6. 補助額 (千円未満切り捨て) (単位:円)

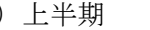

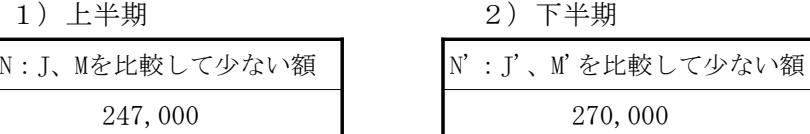

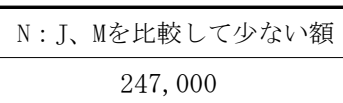

7.口座情報

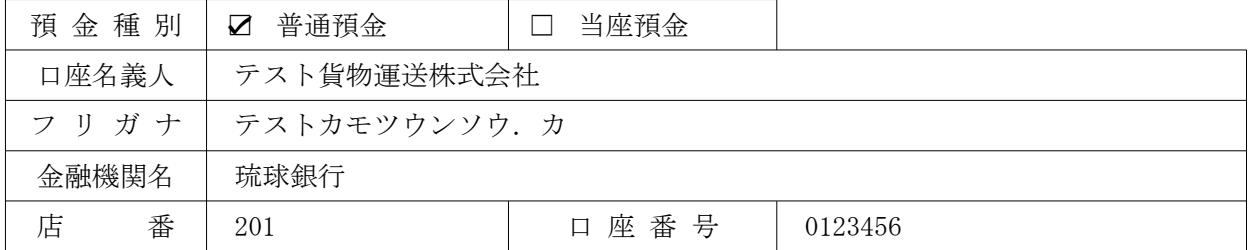

8.留意事項

※ その他提出資料

・ 申請時に記載した月ごとの燃料費がわかる資料 (確定申告資料、事業実績報告書、その他既存の管理資料など)

- ・ 申請時に記載した月ごとの売上高がわかる資料 (確定申告資料、事業実績報告書、その他既存の管理資料など) ※貨物自動車運送事業者のみ提出(乗合バス・タクシー事業者は不要)
- 振込先口座の通帳の写し(表面・裏面) ※銀行名、支店名、店番、口座番号、口座名義、名義フリガナが確認できること
- ・ 保有台数がわかる資料(例:輸送実績報告書など) ※保有台数とは、国から認可等を受けた車両数

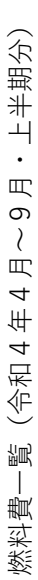

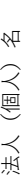

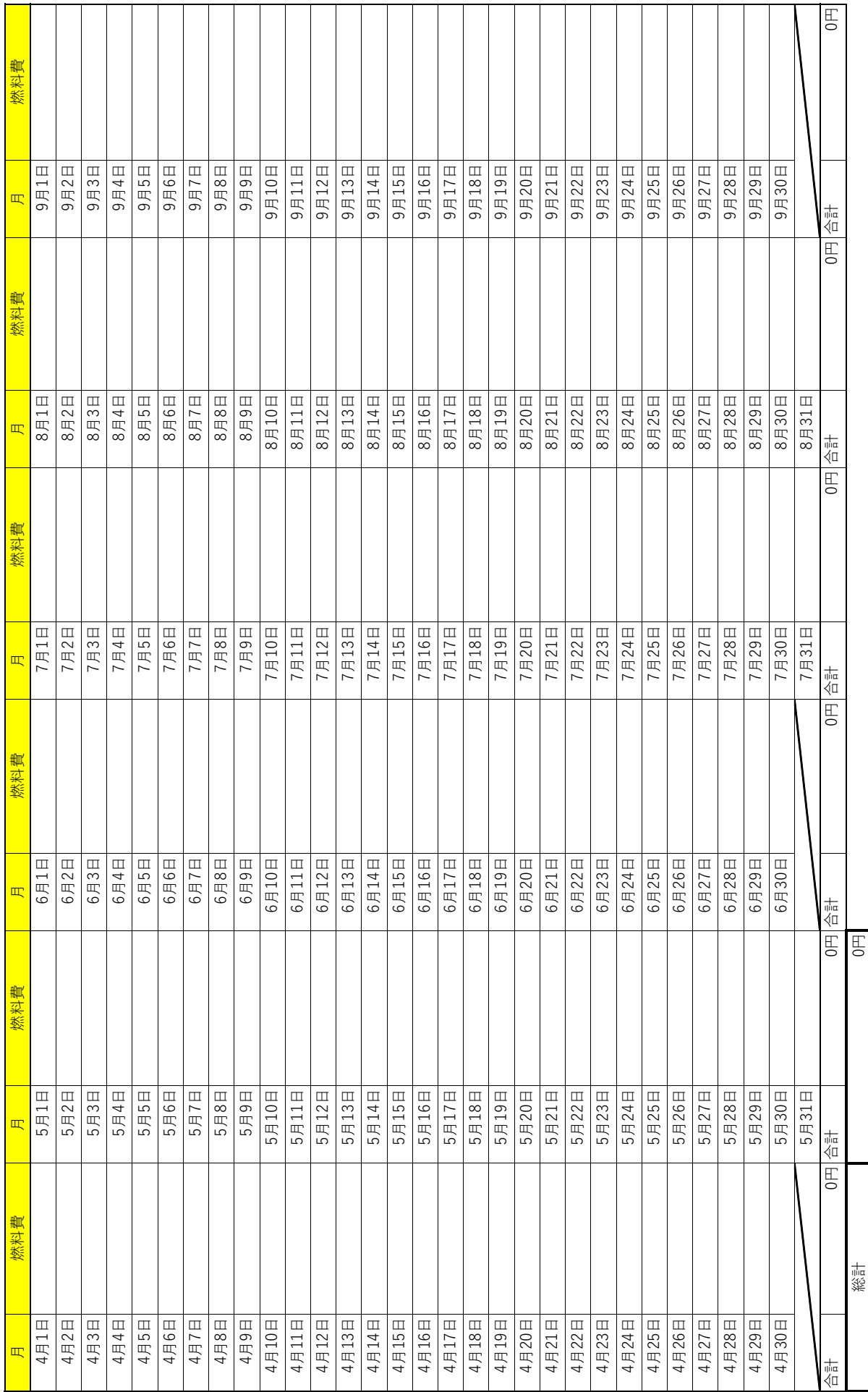

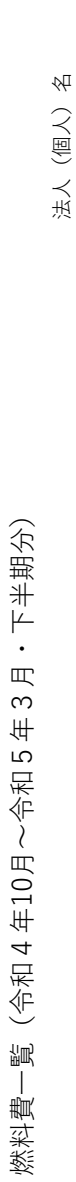

 $\mathbf{I}$ Ť ┯  $\top$  $\overline{\phantom{a}}$  $\top$ T  $\top$ 

┱

┱

T

T ┱ T ┱  $\overline{\mathsf{T}}$  $\top$ ┱  $\overline{\mathsf{T}}$  $\top$  $\overline{\mathsf{T}}$ 

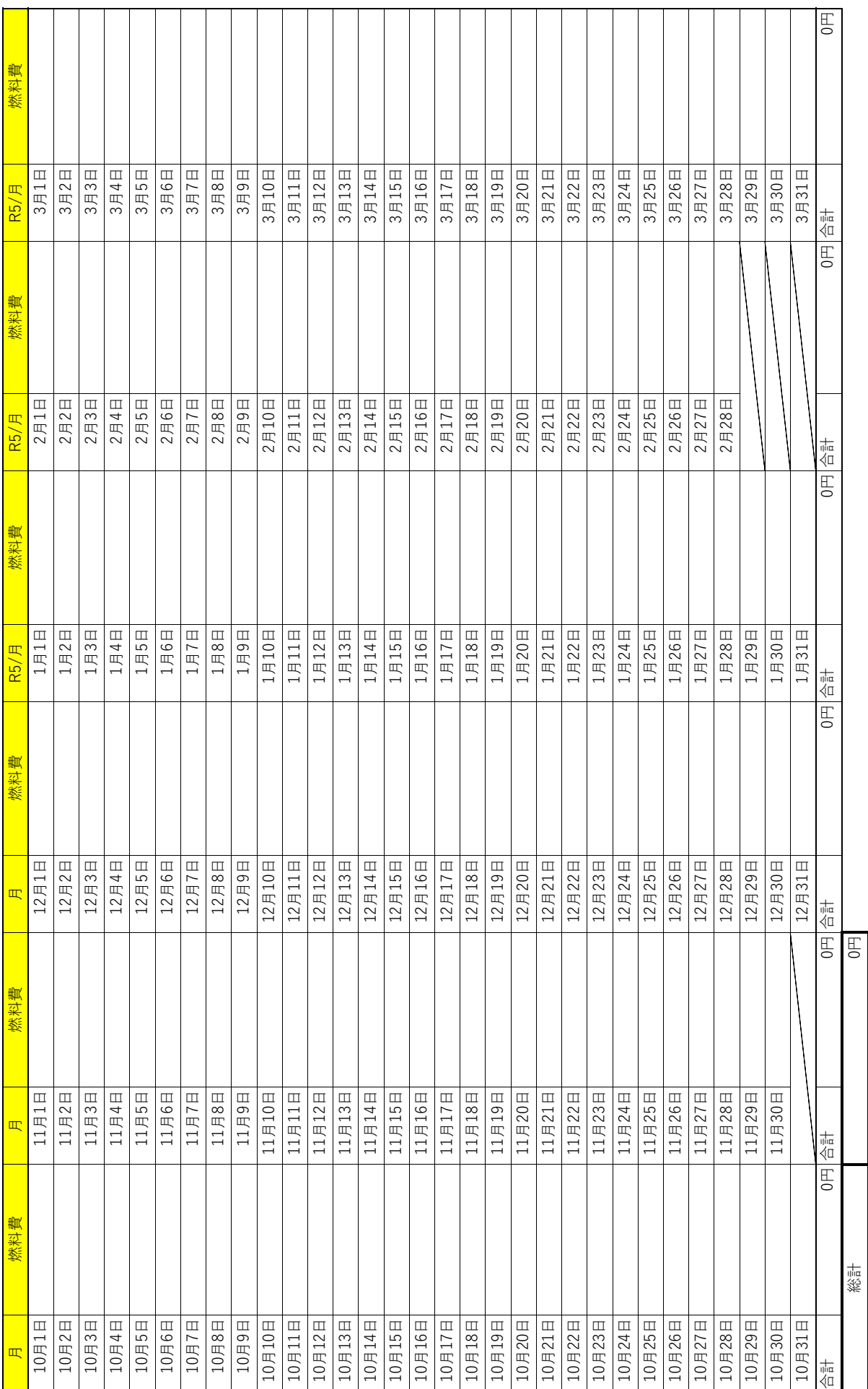

 $\top$ 

 $\top$ ┯  $\top$